**KNX Produktdokumentation**

Stand der Dokumentation: 11.04.2017 21143200

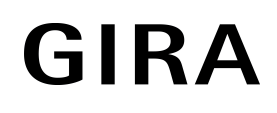

### Heizungsaktor Basic 6fach REG Best.-Nr. 2114 00

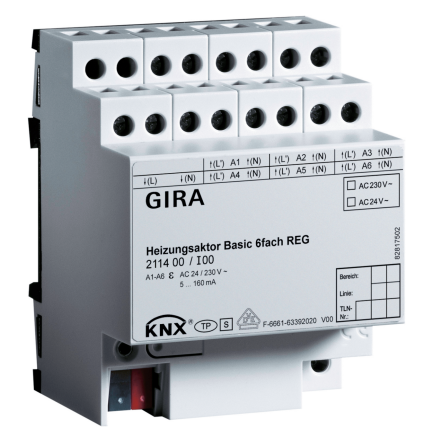

### Inhaltsverzeichnis

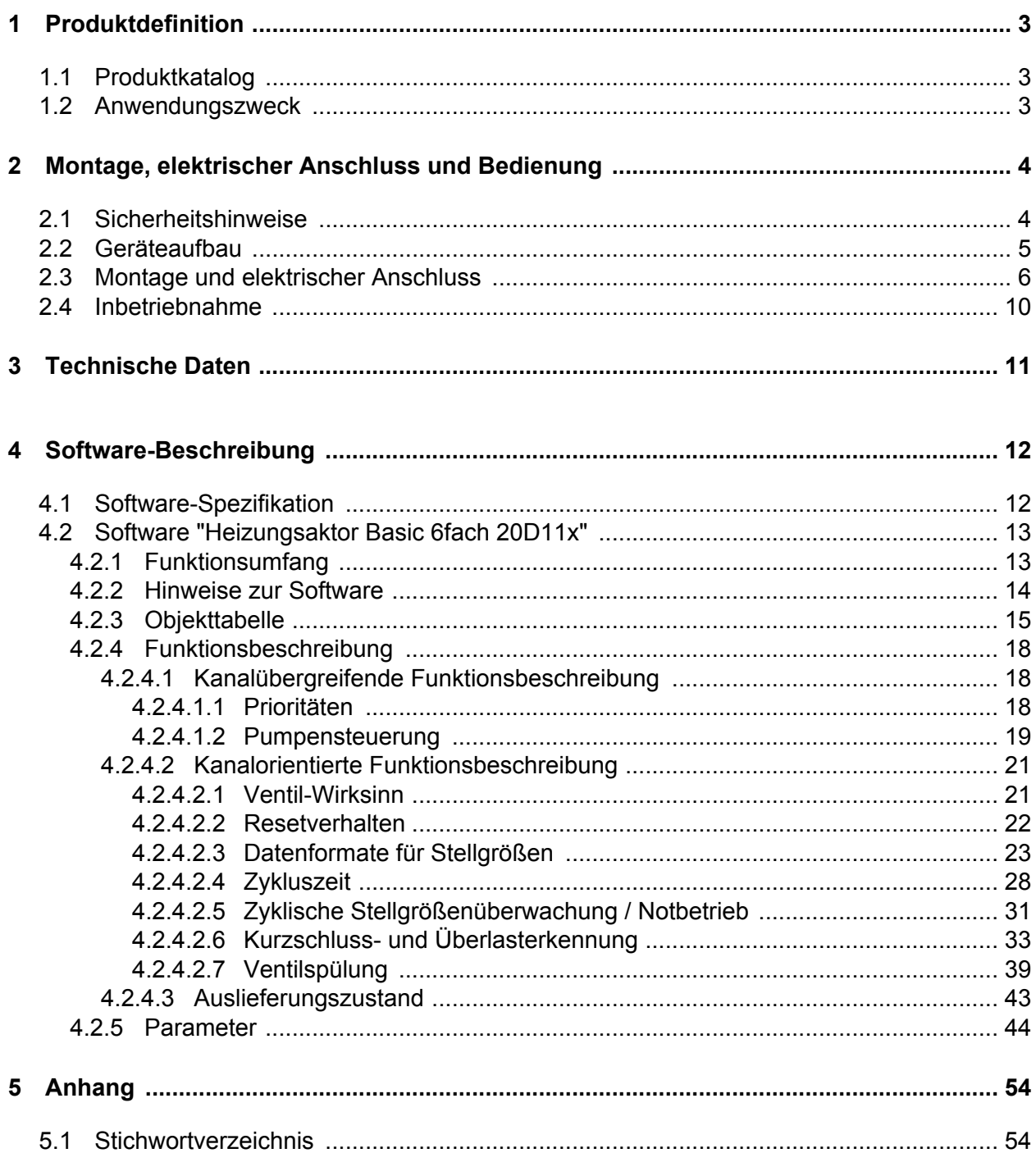

### <span id="page-2-0"></span>**1 Produktdefinition**

### **1.1 Produktkatalog**

Produktname: Heizungsaktor Basic 6fach REG

Verwendung: Aktor

Bauform: REG (Reiheneinbau)

Best.-Nr. 2114 00

### **1.2 Anwendungszweck**

Der Heizungsaktor dient zur Ansteuerung von elektrothermischen Stellantrieben (ETA) für Heizoder Kühlanlagen. Er verfügt über 6 elektronische Ausgänge, die jeweils bis zu 4 (AC 230 V) oder 2 (AC 24 V) Stellantriebe geräuschlos ansteuern können. Es sind sowohl spannungslos geschlossene als auch spannungslos geöffnete Ventilantriebe anschließbar. Der Heizungsaktor empfängt 1-Bit oder 1-Byte Stellgrößentelegramme, die beispielsweise von KNX-Raumtemperaturreglern ausgesendet werden. Der Aktor steuert seine Ventilausgänge, abhängig vom Datenformat der Stellgrößen und der Konfiguration in der ETS, entweder schaltend oder mit einem PWM-Signal an. Die Zykluszeit für stetige PWM-Ausgangssignale ist separat für jeden Ventilausgang des Heizungsaktors parametrierbar. Hierdurch kann individuell eine Anpassung auf unterschiedliche Stellantriebstypen erfolgen.

Der Heizungsaktor ermöglicht es, die Umwälzpumpe des Heiz- oder Kühlkreislaufes über ein 1-Bit KNX-Telegramm schaltend anzusteuern. Bei Verwendung der Pumpensteuerung wird die Pumpe durch den Aktor nur dann eingeschaltet, sofern mindestens eine Stellgröße der Ausgänge einen festgelegten Grenzwert mit Hysterese überschreitet. Das Ausschalten der Pumpe erfolgt, sofern der Grenzwert erreicht oder wieder Unterschritten wird. Hierdurch wird elektrische Energie eingespart, da die Pumpe nur bei ausreichend großen und folglich wirksamen Stellgrößen aktiviert wird.

Um das Verkalken oder Festfahren eines länger nicht angesteuerten Ventils zu unterbinden, verfügt der Aktor über eine automatische Funktion zur Ventilspülung. Eine Ventilspülung kann zyklisch oder per Buskommando ausgeführt werden und bewirkt, dass die angesteuerten Ventile für eine festgelegte Dauer den vollen Ventilhub durchfahren. Bedarfsweise kann die intelligente Ventilspülung freigegeben werden. Hierbei wird eine zyklische Spülung über den vollen Hub nur dann ausgeführt, wenn im Betrieb des Aktors ein definierter minimaler Stellgrößengrenzwert nicht überschritten wurde.

Optional kann eine zyklische Überwachung der Stellgrößen durchgeführt werden. Bleiben bei aktiver zyklischer Überwachung Stellgrößentelegramme innerhalb einer spezifizierten Zeit aus, wird für den betroffenen Ventilausgang ein Notbetrieb aktiviert, wobei eine parametrierbare stetige PWM-Stellgröße vorgegeben werden kann.

Der Aktor ist in der Lage, eine Überlast oder einen Kurzschluss an den Ventilausgängen zu erkennen und diese folglich gegen Zerstörung zu schützen. Kurzgeschlossene oder dauerhaft überlastete Ausgänge werden nach einer Identifizierungszeit deaktiviert. In diesem Fall kann eine Kurzschluss-/Überlastmeldung über ein KNX-Kommunikationsobjekt ausgesendet werden.

Das Gerät ist zur Montage auf Hutschiene in geschlossenen Kleingehäusen oder Verteilern in festen Installationen in trockenen Innenräumen vorgesehen.

 $\overline{ii}$  Es wird empfohlen, elektrothermische Stellantriebe aus dem Hause Gira oder alternativ Modelle der Firmen Möhlenhoff (AA2004, AA4004) oder Sauter (MTX) zu verwenden. Es sind unbedingt die technischen Daten der Stellantriebe zu beachten und mit den technischen Merkmalen des Heizungsaktors zu vergleichen!

<span id="page-3-0"></span>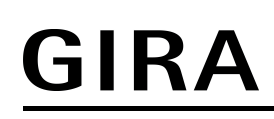

<u>|| ∕|</u>

### **2 Montage, elektrischer Anschluss und Bedienung**

### **2.1 Sicherheitshinweise**

**Montage und Anschluss elektrischer Geräte dürfen nur durch Elektrofachkräfte erfolgen.**

**Bei Nichtbeachten der Anleitung können Schäden am Gerät, Brand oder andere Gefahren entstehen.**

**Gefahr durch elektrischen Schlag. Gerät ist nicht zum Freischalten geeignet. Auch bei ausgeschaltetem Gerät ist die Last nicht galvanisch vom Netz getrennt.**

**Gefahr durch elektrischen Schlag. Vor Arbeiten an Gerät oder Last freischalten. Dabei alle Leitungsschutzschalter berücksichtigen, die gefährliche Spannungen an Gerät oder Last liefern.**

**Bei der Installation ist auf ausreichende Isolierung zwischen Netzspannung und Bus zu achten! Es ist ein Mindestabstand zwischen Bus- und Netzspannungsadern von mindestens 4 mm einzuhalten.**

**Das Gerät darf nicht geöffnet und außerhalb der technischen Spezifikation betrieben werden.**

### <span id="page-4-0"></span>**2.2 Geräteaufbau**

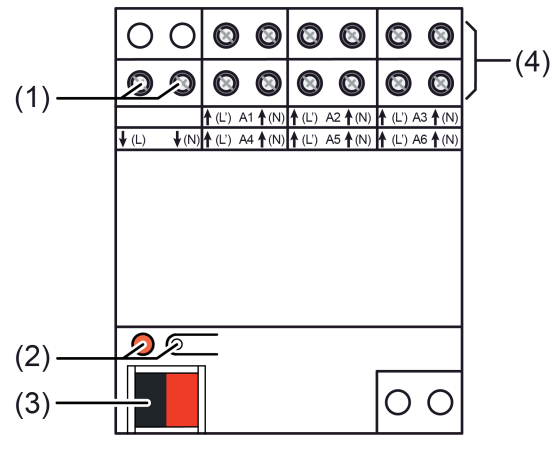

Bild 1: Geräteaufbau

- (1) Anschluss für Versorgung elektrothermische Stellantriebe (AC 230 V oder AC 24 V)
- (2) Programmier-Taste und -LED
- (3) Anschluss KNX
- (4) Anschlüsse für elektrothermische Stellantriebe

**GEFAHR!**

### <span id="page-5-0"></span>**2.3 Montage und elektrischer Anschluss**

**Elektrischer Schlag bei Berühren spannungsführender Teile. Elektrischer Schlag kann zum Tod führen. Vor Arbeiten am Gerät freischalten und spannungsführende Teile in der Umgebung abdecken!**

### **Gerät montieren**

- Aufschnappen auf eine geeignete Hutschiene. Die Schraubklemmen der Ventilausgänge sollten oben liegen.
- $\overline{ii}$  Es ist keine KNX-Datenschiene erforderlich.
- $\overline{1}$  Temperaturbereich beachten (siehe technische Daten) und ggf. für ausreichende Kühlung sorgen.

### **Gerät anschließen für Stellantriebe AC 230 V**

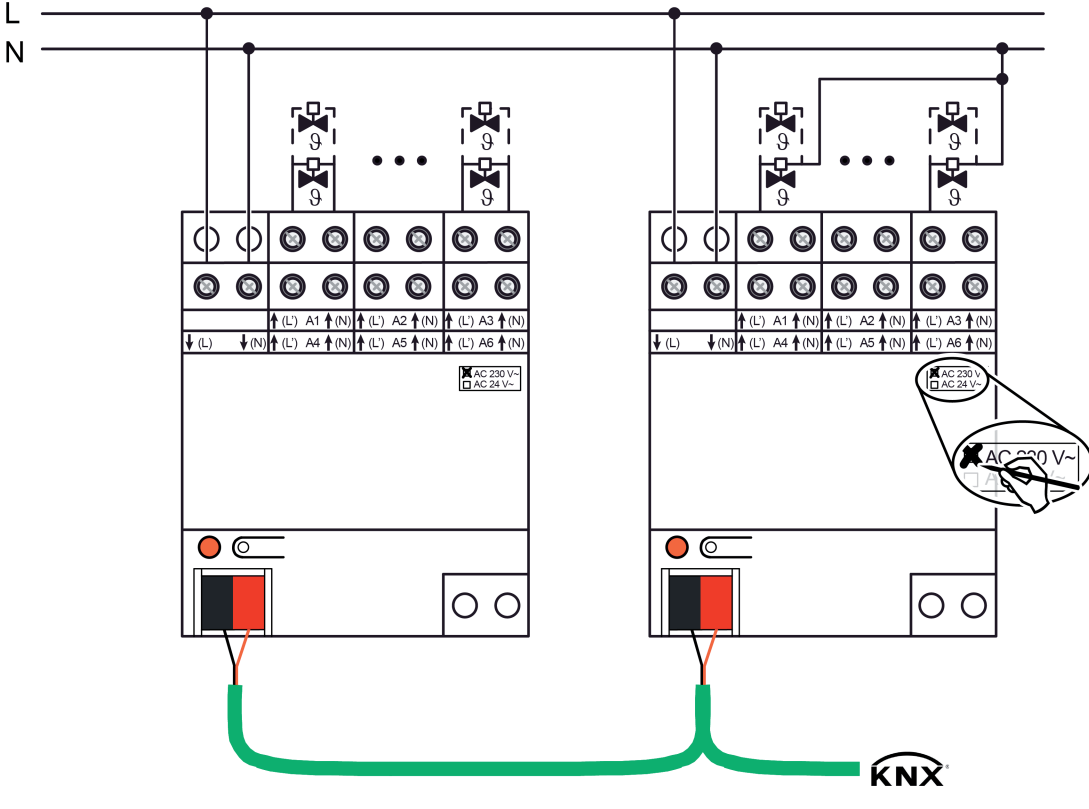

Bild 2: Anschluss für Stellantriebe AC 230 V (Anschlussbeispiele) links: Neutralleiter der Stellantriebe separat zum Aktor geführt / rechts: Gemeinsamer Neutralleiter für Stellantriebe

An alle Ausgänge ausschließlich Stellantriebe AC 230 V anschließen.

Je Ausgang nur Stellantriebe mit gleicher Charakteristik (stromlos geschlossen / geöffnet) anschließen.

Keine ungeeigneten Lasten (Glühlampen, motorische Stellantriebe, Signalgeräte etc.) anschließen.

Stellantriebe für Umgebungen mit höheren Anforderungen an die Ausfallsicherheit vorzugsweise an die Ausgänge A1 und A4 anschließen. Diese werden im Zuge einer Überlasterkennung zuletzt abgeschaltet.

Maximale Anzahl "4" von Stellantrieben pro Ausgang nicht überschreiten.

Technische Daten der verwendeten Stellantriebe beachten.

- Stellantriebe AC 230 V gemäß Anschlussplan (Bild 2) anschließen. Die Neutralleiter der Stellantriebe können entweder jeweils direkt mit den N-Klemmen der Ausgänge des Heizungsaktors (Anschlussbeispiel links) oder alternativ gemeinsam mit einem geeigneten N-Potenzial (z. B. N-Leiterklemme im Verteiler) verbunden werden (Anschlussbeispiel rechts). Es ist nicht unbedingt erforderlich, die Neutralleiter der Stellantriebe unmittelbar an den Aktor anzuschließen.
- i Die Neutralleiterklemmen der Ventilausgänge sind geräteintern gebrückt. Neutralleiter von den Ausgangsklemmen nicht zu weiteren Geräten im Verteiler oder zu anderen Verbrauchern durchschleifen! Die Neutralleiterklemmen der Ausgänge sind ausschließlich für den Anschluss der Stellantriebe eines Aktors zu verwenden.
- Versorgung (Netzspannung AC 230 V) für Stellantriebe an Klemmen **↓(L)** und **↓(N)** (1) anschließen.
- i Keine Gleichspannung anschließen.
- Auf dem Geräteetikett die Art der Versorgung "AC 230 V" mit wischfestem Stift vermerken.
- Busleitung mit Anschlussklemme anschließen.

#### **Gerät anschließen für Stellantriebe AC 24 V**

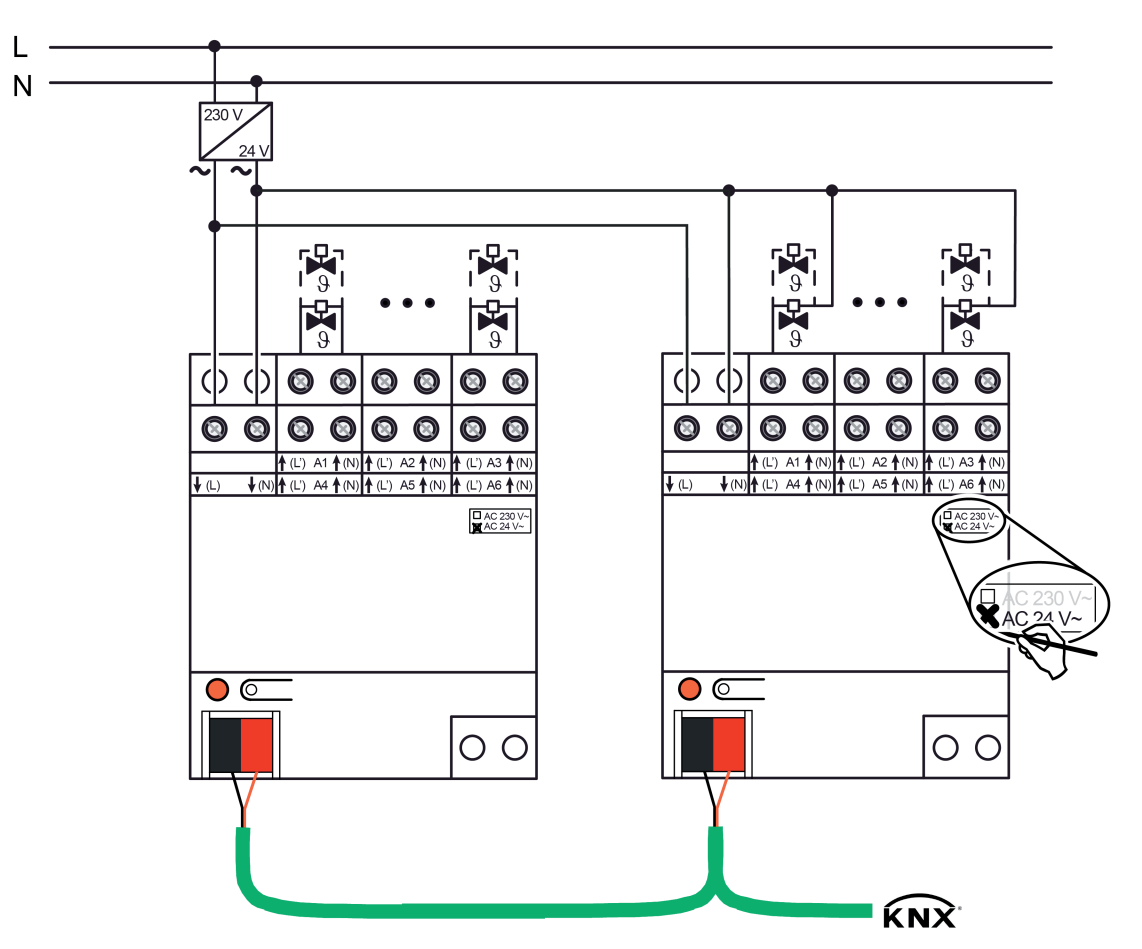

Bild 3: Anschluss für Stellantriebe AC 24 V links: Getrennter Anschluss der Stellantriebe separat am Aktor / rechts: Gemeinsamer Leiter für Stellantriebe

An alle Ausgänge ausschließlich Stellantriebe AC 24 V anschließen.

Je Ausgang nur Stellantriebe mit gleicher Charakteristik (stromlos geschlossen / geöffnet) anschließen.

Keine ungeeigneten Lasten (Glühlampen, motorische Stellantriebe, Signalgeräte etc.) anschließen.

Stellantriebe für Umgebungen mit höheren Anforderungen an die Ausfallsicherheit vorzugsweise an die Ausgänge A1 und A4 anschließen. Diese werden im Zuge einer Überlasterkennung zuletzt abgeschaltet.

Maximale Anzahl "2" von Stellantrieben pro Ausgang nicht überschreiten.

Technische Daten der verwendeten Stellantriebe beachten.

- Stellantriebe AC 24 V gemäß Anschlussplan (Bild 3) anschließen. Es ist möglich, die Stellantriebe entweder jeweils einzeln und direkt mit den Klemmen der Ausgänge des Heizungsaktors (Anschlussbeispiel links) oder alternativ über einen gemeinsamen Leiter zu verbinden (Anschlussbeispiel rechts).
- i Die mit "(N)" gekennzeichneten Klemmen der Ventilausgänge sind geräteintern gebrückt. Diese Klemmen sind ausschließlich für den Anschluss der Stellantriebe eines Aktors zu verwenden. Keinesfalls N-Potenzial (Netzspannung) anschließen!
- Versorgung für Stellantriebe (AC 24 V) an Klemmen  $\mathbf{E}(\mathsf{L})$  und  $\mathbf{F}(\mathsf{N})$  (1) anschließen. Hierbei Kleinspannung AC 24 V von geeigneter Spannungsversorgung (Trafo, Netzgerät) verwenden.

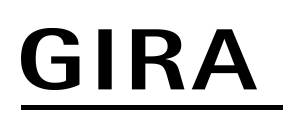

- i Keine Gleichspannung anschließen.
- Auf dem Geräteetikett die Art der Versorgung "AC 24 V" mit wischfestem Stift vermerken.
- Busleitung mit Anschlussklemme anschließen.

### <span id="page-9-0"></span>**2.4 Inbetriebnahme**

Nach der Montage des Aktors und dem Anschluss der Buslinie, der Versorgung der Ventilantriebe und aller elektrischen Verbraucher kann das Gerät in Betrieb genommen werden. Es wird allgemein die folgende Vorgehensweise empfohlen...

### **ETS-Inbetriebnahme ausführen**

### **GEFAHR!**

**Elektrischer Schlag bei Berühren spannungsführender Teile. Elektrischer Schlag kann zum Tod führen.**

**Vor Arbeiten am Gerät freischalten und spannungsführende Teile in der Umgebung abdecken!**

■ Busspannung einschalten. Dafür sorgen, dass während der Inbetriebnahme die Busspannung unterbrechungsfrei zur Verfügung steht.

Kontrolle: Beim Drücken der Programmiertaste muss die rote Programmier-LED aufleuchten.

- **Physikalische Adresse mit Hilfe der ETS projektieren und programmieren.**
- Applikationsdaten mit der ETS herunterladen. Das Gerät ist betriebsbereit.

### <span id="page-10-0"></span>**3 Technische Daten**

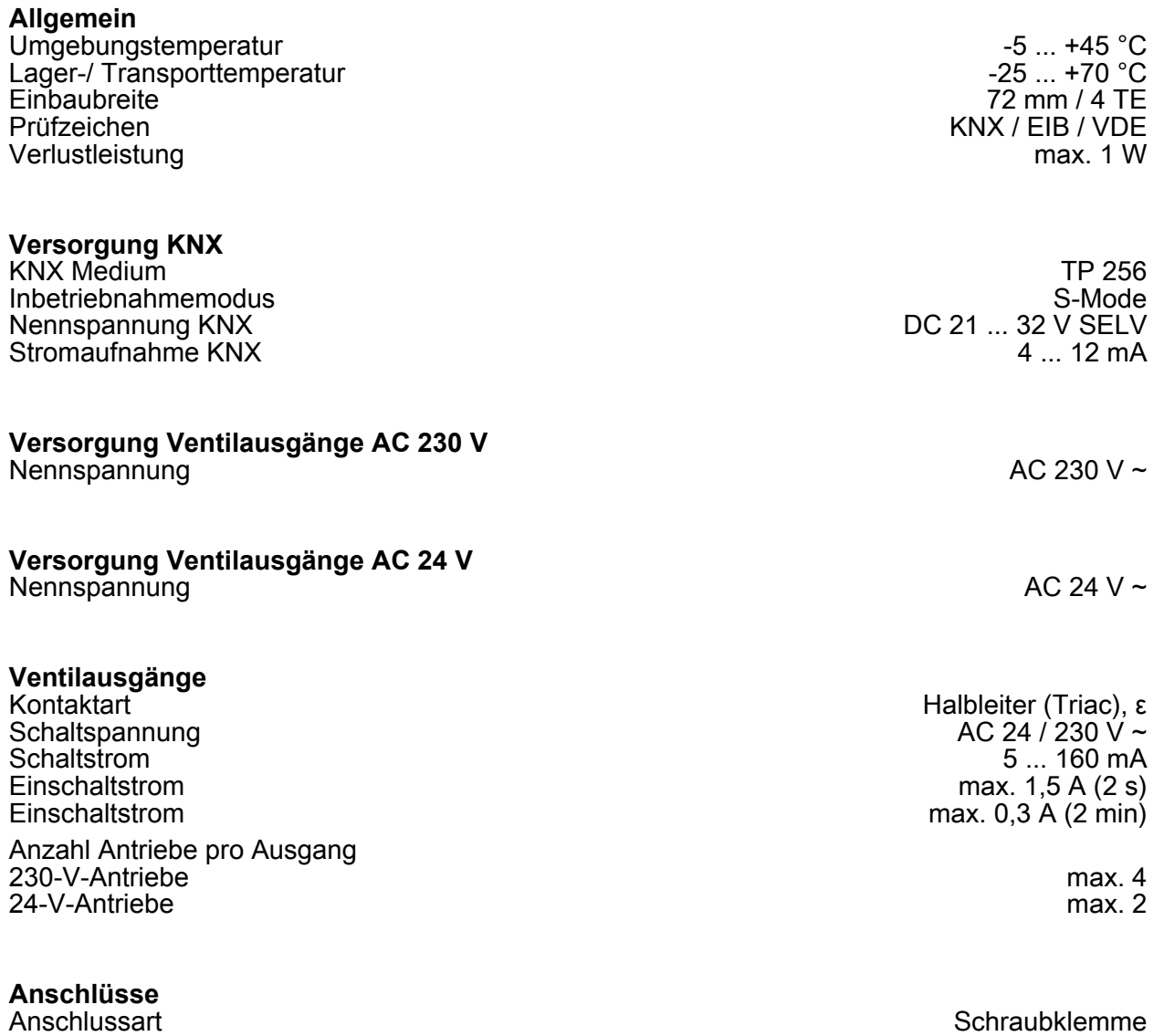

Anschlussart Bus Anschlussart Bus Anschlussklemme eindrähtig auf der Eindrähtig aus der Anschlussklemme eindrähtig auf der Eindrähtig aus der Eindrähtig aus der Eindrähtig aus der Eindrähtig aus der Eindrähtig aus der Eind feindrähtig ohne Aderendhülse aus der eine Statistische Deutschen Des Einstehen Des Einstehen Des Einstehen De feindrähtig mit Aderendhülse aus der eine Einstein von der Einstein von der Einstein von der Einstein von der

 $0,5...$  4 mm<sup>2</sup><br> $0,5...$  4 mm<sup>2</sup><br> $0,5...$  2,5 mm<sup>2</sup>

### <span id="page-11-0"></span>**4 Software-Beschreibung**

### **4.1 Software-Spezifikation**

ETS-Suchpfade: Heizung, Klima, Lüftung / Ventil / Heizungsaktor Basic 6fach REG

### **Applikationen:**

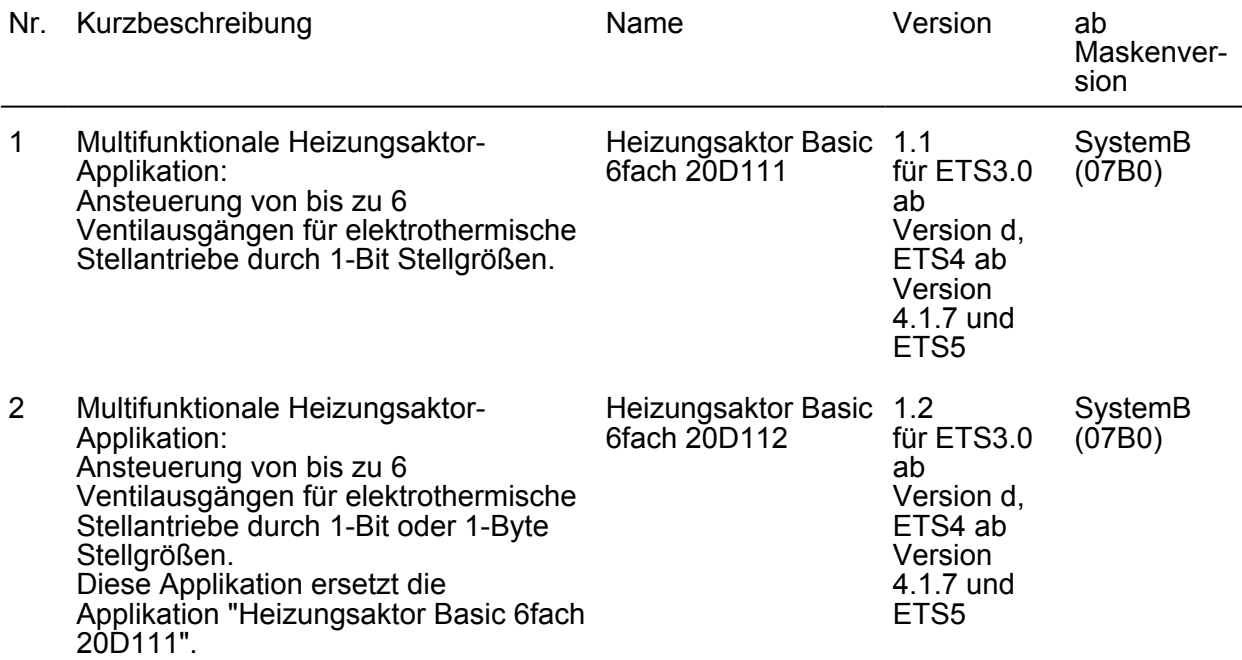

### <span id="page-12-0"></span>**4.2 Software "Heizungsaktor Basic 6fach 20D11x"**

### **4.2.1 Funktionsumfang**

- 6 voneinander unabhängige elektronische Ventilausgänge.
- Ventilansteuerung (spannungslos geöffnet / geschlossen) je Ausgang parametrierbar.
- Stellgrößenauswertung wahlweise "schaltend 1 Bit" oder "stetig 1 Byte". Bei 1-Byte großer Stellgröße werden die Ausgänge durch eine Pulsweitenmodulation (PWM) angesteuert. Dabei ist die Zykluszeit je Ventilausgang parametrierbar.
- Überlast- und Kurzschlussmeldung über ein 1-Bit Objekt separat für jeden Ventilausgang einstellbar (Polarität parametrierbar).
- Pumpensteuerung, zur Ansteuerung einer Umwälzpumpe des Heiz- oder Kühlkreislaufes über ein 1-Bit KNX-Telegramm mit Grenzwertauswertung.
- Zyklische Überwachung der Stellgröße jedes Ausgangs unter Berücksichtigung einer parametrierbaren Überwachungszeit einstellbar. Bleibt ein Stellgrößentelegramm innerhalb der festgelegten Überwachungszeit aus, wechselt der betroffene Ventilausgang in den Notbetrieb. Störungstelegramm parametrierbar.
- Automatische Ventilspülung, um das Verkalken oder Festfahren eines länger nicht angesteuerten Ventils zu unterbinden.
- Reaktionen bei Busspannungswiederkehr für jeden Ventilausgang einstellbar.

### <span id="page-13-0"></span>**4.2.2 Hinweise zur Software**

#### **ETS Projektierung und Inbetriebnahme**

Zur Projektierung und Inbetriebnahme des Gerätes wird die ETS4 ab Version 4.1.7 oder die ETS5 empfohlen. Eine Projektierung und Inbetriebnahme des Geräts mit der ETS3 ab Version "d" ist ebenso möglich.

#### **Applikationsprogramme**

Es sind zwei ETS-Applikationsprogramme für den Heizungsaktor verfügbar. Das Applikationsprogramm "Heizungsaktor Basic 6fach 20D111" (Version 1.1) unterstützt ausschließlich das Datenformat "schaltend (1 Bit)" für KNX-Stellgrößeneingänge. Das Applikationsprogramm "Heizungsaktor Basic 6fach 20D112" (Version 1.2) ermöglicht es darüber hinaus, auch stetige 1 Byte Stellgrößen auszuwerten. Andere Funktionen sind im Vergleich beider Applikationsprogramme identisch.

Das Ausführen der ETS4/ETS5-Funktion "Applikationsprogramm-Version aktualisieren" ist bei Verwendung beider Applikationsprogramme in einem ETS-Projekt nicht möglich, aufgrund der Kompatibilität zur ETS3.

#### **Safe-State-Mode**

Wenn das Gerät beispielsweise durch eine fehlerhafte Projektierung oder Inbetriebnahme nicht korrekt funktioniert, kann die Ausführung des geladenen Applikationsprogramms durch Aktivierung des Safe-State-Mode angehalten werden. Im Safe-State-Mode ist eine Ansteuerung der Ventilausgänge über den KNX oder durch die Handbedienung nicht möglich. Der Aktor verhält sich im Safe-State-Mode passiv, da das Applikationsprogramm nicht ausgeführt wird (Ausführungszustand: Beendet). Lediglich die Systemsoftware arbeitet noch, so dass ETS-Diagnosefunktionen und auch das Programmieren des Geräts weiterhin möglich sind.

#### **Safe-State-Mode aktivieren**

- Busspannung ausschalten. Etwas warten.
- **Programmiertaste drücken und gedrückt halten.**
- Busspannung einschalten. Die Programmiertaste erst dann loslassen, wenn die Programmier-LED langsam blinkt.

Der Safe-State-Mode ist aktiviert. Durch erneutes kurzes Drücken der Programmier-Taste kann der Programmier-Modus wie gewohnt auch im Safe-State-Mode ein- und ausgeschaltet werden. Die Programmier-LED beendet dadurch das Blinken. Der Safe-State-Mode bleibt jedoch weiterhin aktiv.

i Der Safe-State-Mode kann durch Ausschalten der Busspannung oder durch einen ETS-Programmiervorgang beendet werden.

#### **Applikationsprogramm entladen**

Das Applikationsprogramm kann durch die ETS entladen werden. In diesem Fall ist das Gerät funktionslos.

<span id="page-14-0"></span>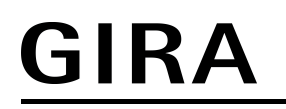

### **4.2.3 Objekttabelle**

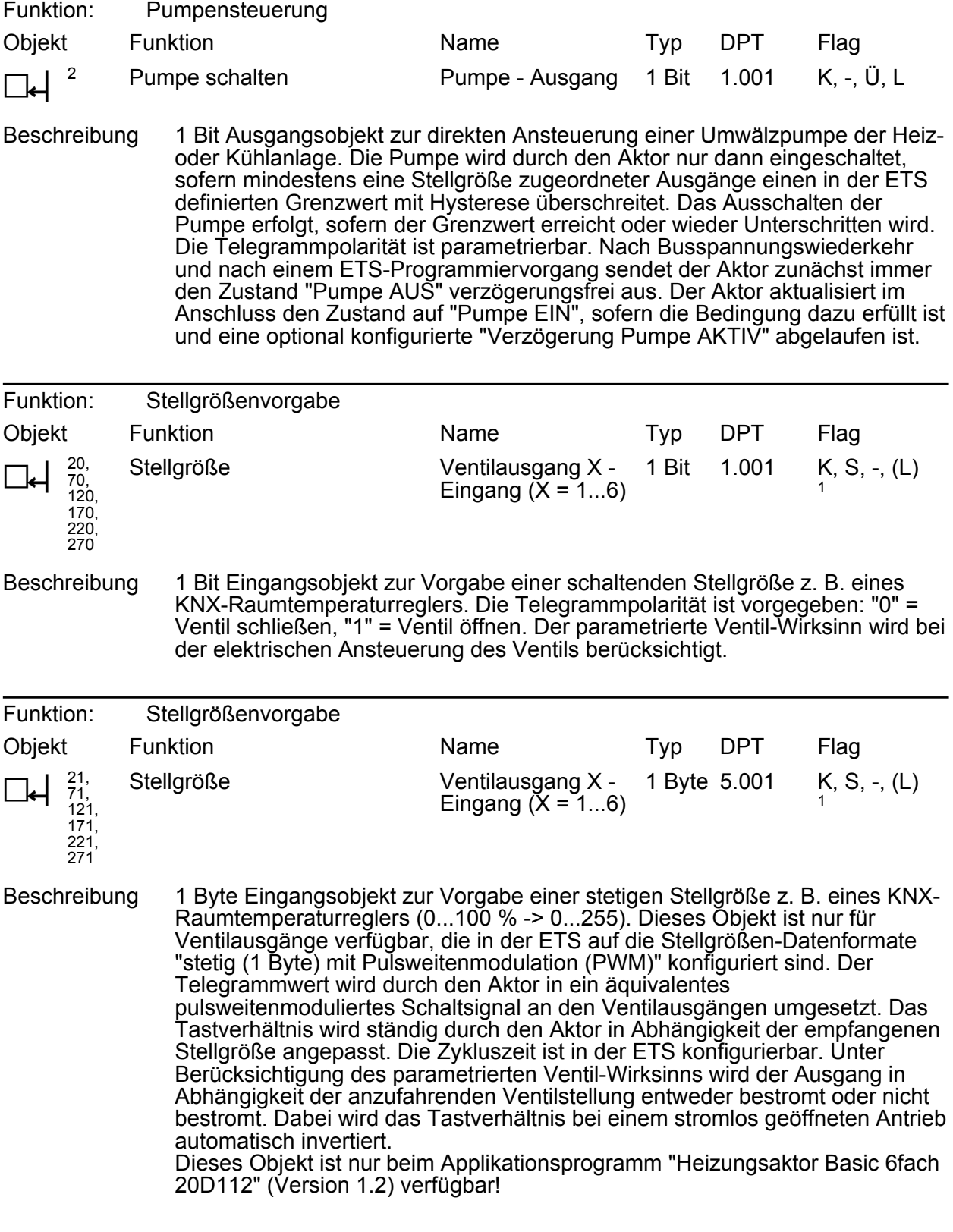

1: Zum Auslesen muss das L-Flag gesetzt werden. Es wird der zuletzt über den Bus in das Objekt geschriebene Wert ausgelesen.

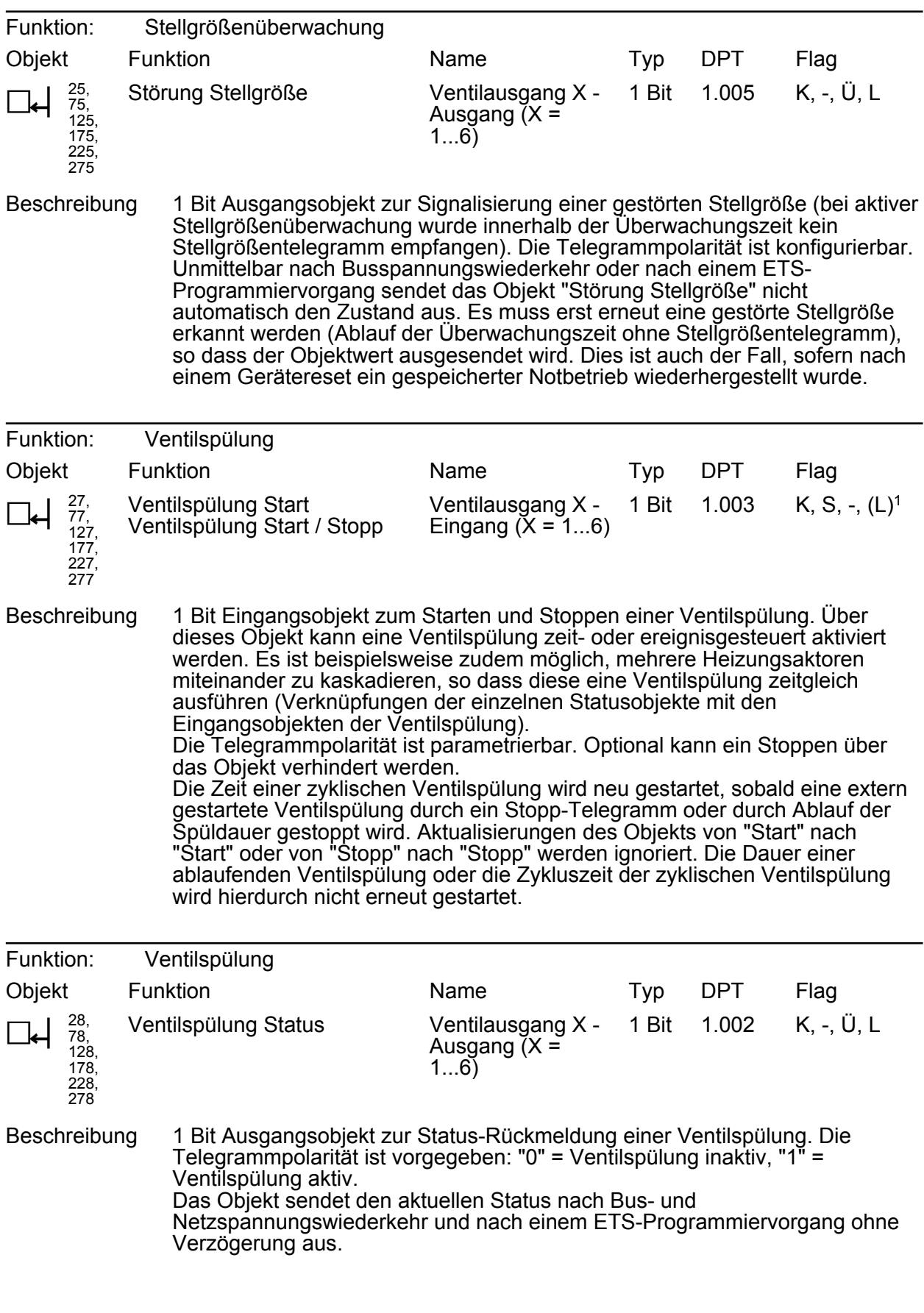

1: Zum Auslesen muss das L-Flag gesetzt werden. Es wird der zuletzt über den Bus in das Objekt geschriebene Wert ausgelesen.

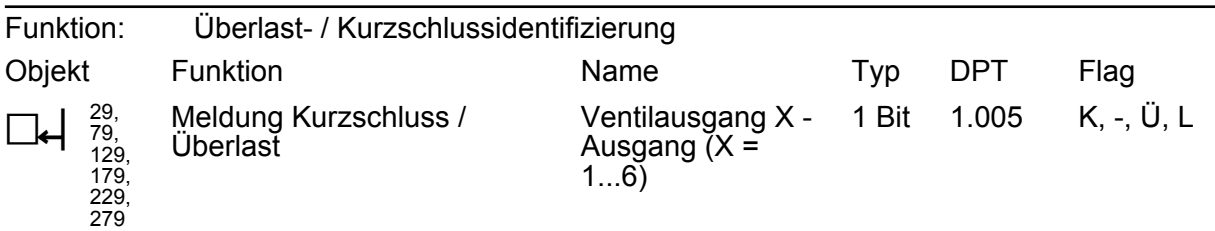

Beschreibung 1 Bit Ausgangsobjekt zur Signalisierung einer identifizierten Überlast oder eines Kurzschlusses am betroffenen Ventilausgang. Die Telegrammpolarität ist parametrierbar.

Das Objekt sendet den aktuellen Status nach Busspannungswiederkehr und nach einem ETS-Programmiervorgang stets verzögert aus, sofern auf der Parameterseite "Allgemein" eine Verzögerung nach Busspannungswiederkehr konfiguriert ist.

### <span id="page-17-0"></span>**4.2.4 Funktionsbeschreibung**

### **4.2.4.1 Kanalübergreifende Funktionsbeschreibung**

#### **4.2.4.1.1 Prioritäten**

Der Heizungsaktor unterscheidet verschiedene Funktionen und Ereignisse, die entweder alle oder einige zugeordnete Ventilantriebe global betreffen, oder nur spezifisch für einzelne Ausgänge wirksam sind. Weil diese Funktionen und Ereignisse nicht zeitgleich ausgeführt werden können, muss es eine Prioritätensteuerung geben. Jede globale oder ausgangsorientierte Funktion und jedes eintreffende Ereignis besitzt eine Priorität. Die Funktion oder das Ereignis mit der höheren Priorität übersteuert die niedriger eingestuften Funktionen und Ereignisse.

Es sind die folgenden Prioritäten definiert...

- Überlast / Kurzschluss (höchste Priorität)
- Verhalten nach ETS-Programmiervorgang
- Verhalten bei Busspannungswiederkehr / Busspannungsausfall
- Ventilspülung
- Notbetrieb (durch zyklische Überwachung der Stellgröße)
- Normalbetrieb (Ansteuerung durch Stellgrößentelegramme)
- i Das Verhalten nach einem ETS-Programmiervorgang wird nur ausgeführt, sofern sich Änderungen in der Konfiguration des Gerätes ergeben haben. Wird einfach nur ein Applikationsdownload ausgeführt mit einer Projektierung, die sich bereits im Aktor befindet, so führt der Aktor das Verhalten nach Busspannungswiederkehr aus.

### <span id="page-18-0"></span>**4.2.4.1.2 Pumpensteuerung**

Der Heizungsaktor ermöglicht es, die Umwälzpumpe des Heiz- oder Kühlkreislaufes über ein 1 Bit KNX-Telegramm schaltend anzusteuern. Bei Verwendung der Pumpensteuerung wird die Pumpe durch den Aktor über das Objekt "Pumpe schalten" nur dann eingeschaltet, sofern mindestens eine Stellgröße der zugeordneten Ausgänge ungleich "0 - AUS" ist. Hierdurch wird elektrische Energie eingespart, da die Pumpe nur dann läuft, wenn Ventilausgänge geöffnet sind.

- $\lvert i \rvert$  Bei aktivem Notbetrieb werden betroffene Ventilausgänge stets per stetiger Stellgröße durch eine Pulsweitenmodulation (PWM) angesteuert, sofern hierbei Stellgrößen ungleich 0 % oder 100 % einzustellen sind. Die PWM wird solange ausgeführt, bis der Notbetrieb beendet wird. Die durch die PWM eingestellte stetige Stellgröße geht in diesem Fall auch in die Pumpensteuerung mit ein. Die Pumpe wird bei Stellgrößen 1...100 % eingeschaltet.
- i Nach Busspannungswiederkehr und nach einem ETS-Programmiervorgang sendet der Aktor zunächst immer den Zustand "Pumpe AUS" verzögerungsfrei aus. Der Aktor aktualisiert im Anschluss den Zustand auf "Pumpe EIN", sofern die Bedingung dazu erfüllt ist und eine optional konfigurierte "Verzögerung Pumpe AKTIV" abgelaufen ist.
- i Ein durch Kurzschluss / Überlast betroffener Ventilausgang (Ventil vollständig geschlossen bei stromlos geschlossen oder vollständig geöffnet bei stromlos geöffnet) beeinflusst die Pumpensteuerung nicht.

Der Aktor gibt das EIN-Telegramm zur Pumpe nach Feststellung erst dann aus, wenn die definierte Verzögerungszeit abgelaufen ist. Die Pumpe wird nicht eingeschaltet, wenn der Aktor innerhalb der festgelegten Zeit feststellt, dass die Pumpe aufgrund wieder inaktiver Stellgrößen weiterhin ausgeschaltet bleiben muss.

Der Aktor gibt das AUS-Telegramm zur Pumpe nach Feststellung inaktiver Stellgrößen erst stets nach einer festgelegten Verzögerungszeit von 10 Minuten aus.

Die AKTIV-Verzögerungszeit der Pumpensteuerung kann als Beispiel verwendet werden, um die Laufzeit der Pumpe auf die Reaktionszeit der angesteuerten Stellantriebe abzustimmen. So sollte eine Pumpe erst dann einschalten, wenn die Stellantriebe nach der elektrischen Ansteuerung durch den Aktor tatsächlich öffnen (Verzögerung Pumpe AKTIV abzustimmen auf die Totzeit der Stellantriebe).

### **Funktion Pumpensteuerung freigeben und konfigurieren**

Die Pumpensteuerung muss auf der Parameterseite "Pumpe" freigegeben sein, damit sie im Betrieb des Aktors verwendet werden kann.

Den Parameter "Funktion 'Pumpensteuerung' aktivieren ?" auf "ja" einstellen. Den Parameter "Polarität Objekt 'Pumpensteuerung'" auf die erforderliche Telegrammpolarität konfigurieren.

Die Pumpensteuerung ist aktiviert. Die Pumpe wird gemäß eingestellter Telegrammpolarität eingeschaltet, sofern mindestens eine Stellgröße der zugeordneten Ventilausgänge aktiv wird ("1 - EIN" oder Notbetrieb "1...100 %"). Die Pumpe wird ausgeschaltet, sobald alle zugeordneten Ventilausgänge eine Stellgröße "0 - AUS" haben. Auf den Parameterseiten "Ax - Zuordnungen" müssen die Ventilausgänge einzeln der Pumpensteuerung zugeordnet werden, so dass diese in die Stellgrößenauswertung eingehen.

Den Parameter "Funktion 'Pumpensteuerung' aktivieren ?" auf "nein" einstellen. Die Pumpensteuerung ist nicht verfügbar.

#### **Verzögerung zur Pumpensteuerung konfigurieren**

Bedarfsweise kann das Einschalten der Pumpe verzögert werden. Das Ausschalten wird stets um 10 Minuten verzögert.

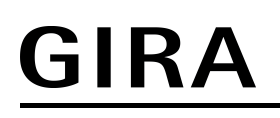

■ Die Parameter "Verzögerung Pumpe AKTIV" auf die gewünschte Zeit einstellen.

Der Aktor gibt das EIN-Telegramm zur Pumpe nach Feststellung erst dann aus, wenn die definierte Verzögerungszeit abgelaufen ist. Die Pumpe wird nicht eingeschaltet, wenn der Aktor innerhalb der festgelegten Zeit feststellt, dass die Pumpe aufgrund wieder inaktiver Stellgrößen weiterhin ausgeschaltet bleiben muss.

### **4.2.4.2 Kanalorientierte Funktionsbeschreibung**

### **4.2.4.2.1 Ventil-Wirksinn**

<span id="page-20-0"></span>GIRA

Der Heizungsaktor verfügt über 6 elektronische Ausgänge, die jeweils bis zu 4 (AC 230 V) oder 2 (AC 24 V) Stellantriebe geräuschlos ansteuern können. Es sind sowohl spannungslos geschlossene als auch spannungslos geöffnete Ventilantriebe anschließbar. Der Parameter "Ventil im Spannungslosen Zustand (Ventil-Wirksinn)" auf den Parameterseiten "Ax - Allgemein" legt fest, welche Antriebsart an einem Ventilausgang angeschlossen ist.

[i] Je Ventilausgang dürfen nur Stellantriebe mit gleicher Charakteristik (stromlos geschlossen / geöffnet) angeschlossen werden. Die Antriebsart muss zur Parametrierung passen.

Der konfigurierte Ventil-Wirksinn wird bei jeder elektrischen Ventilansteuerung berücksichtigt. Bei 1 Byte Stellgrößen und stromlos geschlossenen Ventilen leitet sich die Einschaltzeit direkt aus der konfigurierten PWM und der Zykluszeit ab.

Beispiel: PWM = 30 %, Zykluszeit = 10 Minuten -> Einschaltzeit = 3 Minuten, Ausschaltzeit = 7 Minuten.

Bei 1 Byte Stellgrößen und stromlos geöffneten Ventilen wird die Einschaltdauer invertiert. Beispiel: PWM = 30 %, Zykluszeit = 10 Minuten -> Einschaltzeit = 7 Minuten, Ausschaltzeit = 3 Minuten.

Stellgrößen gemäß Datenformat 1 Bit werden bei stromlos geschlossenen Ventilantrieben nicht invertiert umgesetzt. Beispiel: Stellgröße EIN -> Ausgang eingeschaltet, Stellgröße AUS -> Ausgang ausgeschaltet.

Schaltende Stellgrößen werden hingegen bei stromlos geöffneten Ventilantrieben invertiert umgesetzt. Beispiel: Stellgröße EIN -> Ausgang ausgeschaltet, Stellgröße AUS -> Ausgang eingeschaltet.

i Im Auslieferungszustand ist der Ventil-Wirksinn für alle Ventilausgänge eingestellt auf "stromlos geschlossen".

### <span id="page-21-0"></span>**4.2.4.2.2 Resetverhalten**

Die Zustände der Ventilausgänge nach Busspannungsausfall und nach einem ETS-Programmiervorgang sind fest vorgegeben. Das Verhalten nach Busspannungswiederkehr ist in der ETS parametrierbar.

### **Verhalten bei Busspannungsausfall**

Bei einem Busspannungsausfall schalten die Ventilausgänge, auch bei vorhandener Ventilspannung, stets aus, da die Geräteelektronik nicht mehr mit Energie versorgt und der Aktor folglich funktionsunfähig wird. In diesem Betriebszustand schließen stromlos geschlossene Ventilantriebe vollständig und stromlos geöffnete Ventilantriebe öffnen. Der konfigurierte Ventil-Wirksinn kann bei Ausfall der Busspannung nicht mehr ausgewertet werden.

i Der Aktor speichert die aktive Stellgröße bei Busspannungsausfall geräteintern ab, so dass der Stellgrößenwert bei Wiederkehr der Geräteversorgung wiederhergestellt werden kann (parametrierbar). Das Abspeichern erfolgt nach einem vorherigem Gerätereset (ETS-Programmiervorgang, Busspannungswiederkehr) nur, wenn der Reset länger als 30 Sekunden zurück liegt. Andernfalls speichert der Aktor den aktuellen Stellgrößenwert nicht ab! Es bleibt dann ein alter Wert gültig, der zuvor durch den Aktor bei Busspannungsausfall abgespeichert wurde.

#### **Verhalten nach Busspannungswiederkehr einstellen**

Der Parameter "Verhalten nach Busspannungswiederkehr" ist separat für jeden Ventilausgang auf der Parameterseite "Ax – Allgemein" verfügbar.

- Parameter einstellen auf "Stellgröße 0 % (Ventil schließen)".
- Der Aktor schließt den Ventilausgang vollständig.
- Parameter einstellen auf "Stellgröße wie für Notbetrieb aktivieren".

Der Aktor ruft für den Ventilausgang den in der ETS konfigurierten Stellgrößenwert des Notbetriebs ab. Es ist zu beachten, dass bei dieser Einstellung nicht der Notbetrieb (wie im Fall einer gestörten Stellgröße im Zuge einer Stellgrößenüberwachung) ausgeführt wird! Der Aktor ruft lediglich den für den Notbetrieb festgelegten Stellgrößenwert ab.

Parameter einstellen auf "Stellgröße wie vor Busspannungsausfall".

Nach Busspannungswiederkehr wird der Stellgrößenwert am Ventilausgang eingestellt, der im Moment des letzten Busspannungsausfalls aktiv war. Der Aktor speichert die aktive Stellgröße bei Busspannungsausfall geräteintern ab, so dass der Stellgrößenwert bei Wiederkehr der Geräteversorgung wiederhergestellt werden kann. Das Abspeichern erfolgt nach einem vorherigem Gerätereset (ETS-Programmiervorgang, Busspannungswiederkehr) nur, wenn der Reset länger als 30 Sekunden zurück liegt. Andernfalls speichert der Aktor den aktuellen Stellgrößenwert nicht ab! Es bleibt dann ein alter Wert gültig, der zuvor durch den Aktor bei Busspannungsausfall abgespeichert wurde.

#### **Verhalten nach ETS-Programmiervorgang**

Nach einem ETS-Programmiervorgang schließt der Aktor die Ventilantriebe immer.

 $\overline{ii}$  Das Verhalten nach einem ETS-Programmiervorgang wird nur ausgeführt, sofern sich Änderungen in der Konfiguration des Gerätes ergeben haben. Wird einfach nur ein Applikationsdownload ausgeführt mit einer Projektierung, die sich bereits im Aktor befindet, so führt der Aktor das parametrierte "Verhalten nach Busspannungswiederkehr" aus.

### <span id="page-22-0"></span>**4.2.4.2.3 Datenformate für Stellgrößen**

Der Heizungsaktor empfängt 1 Bit oder 1 Byte Stellgrößentelegramme, die beispielsweise von KNX-Raumtemperaturreglern ausgesendet werden. In der Regel ermittelt der Regler die Raumtemperatur und generiert anhand eines Regelalgorithmus die Stellgrößentelegramme. Der Aktor steuert seine Ventilausgänge, abhängig vom Datenformat der Stellgrößen und der Konfiguration in der ETS, entweder schaltend oder mit einem PWM-Signal an. Die Zykluszeit für stetige PWM-Ausgangssignale ist separat für jeden Ventilausgang des Heizungsaktors parametrierbar. Hierdurch kann individuell eine Anpassung auf unterschiedliche Stellantriebstypen erfolgen.

i Es ist zu beachten, dass der Heizungsaktor selbst keine Temperaturregelung durchführt. Der Aktor setzt empfangene Stellgrößentelegramme oder Stellgrößenvorgaben durch Gerätefunktionen in stetige oder schaltende Ausgangssignale um.

Der Parameter "Datenformat des Stellgrößeneingangs", der ausschließlich beim Applikationsprogramm "Heizungsaktor Basic 6fach 20D112" (Version 1.2) separat für jeden Ventilausgang auf den Parameterseiten "Ax - Stellgrößen/Status/Betriebsart" vorhanden ist, legt das Eingangsformat der Stellgrößenobjekte fest.

Beim Applikationsprogramm "Heizungsaktor Basic 6fach 20D111" (Version 1.1) ist das Datenformat der KNX-Stellgrößeneingänge fest auf "schalten (1 Bit)" eingestellt.

### **Datenformat des Stellgrößeneingangs "Schaltend (1 Bit)"**

Bei einer 1 Bit großen Stellgröße wird das über das Stellgrößenobjekt empfangene Telegramm direkt an den entsprechenden Ausgang des Aktors unter Berücksichtigung des parametrierten Ventil-Wirksinns weitergeleitet. Somit wird bei einem empfangenen "EIN"-Telegramm das Ventil vollständig geöffnet. Der Ausgang wird dann bestromt bei stromlos geschlossenen Ventilen und nicht bestromt bei stromlos geöffneten Ventilantrieben. Das Ventil wird vollständig geschlossen, wenn ein "AUS"-Telegramm empfangen wird. Bei stromlos geschlossenen Ventilen wird der Ventilausgang dann nicht bestromt und bei stromlos geöffneten Ventilantrieben bestromt.

Bei den im Folgenden aufgelisteten Funktionen und Ereignissen werden Ventilausgänge, die auf die Stellgrößen-Datenformate "schaltend (1 Bit)" konfiguriert sind, stets per stetiger Stellgröße durch eine Pulsweitenmodulation (PWM) angesteuert, sofern hierdurch Stellgrößen ungleich 0 % oder 100 % einzustellen sind...

- aktiver Notbetrieb,
- bei Busspannungsausfall,
- nach Busspannungswiederkehr (bei Einstellung "Stellgröße wie für Notbetrieb aktivieren").

Die PWM wird solange ausgeführt, bis die genannten Funktionen beendet worden sind oder nach genannten Ereignissen keine untergeordneten Funktionen mehr aktiv sind und über den Bus ein neues Stellgrößentelegramm empfangen wird, welches die stetige Stellgröße am Ventilausgang übersteuert.

- i In den genannten Fällen geht die stetige Stellgröße auch in die Pumpensteuerung (optionale Funktion) mit ein.
- i Ventilausgänge, die Stellgrößen per Datenformat "schaltend (1 Bit)" vorgegeben bekommen, beeinflussen die Pumpensteuerung. Dabei wird eine Stellgröße "AUS" als "0 %" und eine Stellgröße "EIN" als "100 %" interpretiert.

#### **Datenformat des Stellgrößeneingangs "Stetig (1 Byte) mit Pulsweitenmodulation (PWM)" (nur beim Applikationsprogramm "Heizungsaktor Basic 6fach 20D112")**

Stellgrößen, die dem Datenformat "Stetig 1 Byte" entsprechen, werden durch den Aktor in ein äquivalentes pulsweitenmoduliertes Schaltsignal an den Ventilausgängen umgesetzt. Der aus dieser Modulation resultierende Mittelwert des Ausgangssignals ist unter Berücksichtigung der

im Aktor je Ausgang einstellbaren Zykluszeit ein Maß für die gemittelte Ventilstellung des Stellventils und somit eine Referenz für die eingestellte Raumtemperatur. Eine Verschiebung des Mittelwerts und somit eine Veränderung der Heizleistung wird durch die Veränderung des Tastverhältnisses des Ein- und Ausschaltimpulse des Ausgangssignals erzielt (Bild 4). Das Tastverhältnis wird ständig durch den Aktor in Abhängigkeit der empfangenen Stellgröße (Normalbetrieb) oder durch aktive Gerätefunktionen (z. B. Notbetrieb) angepasst.

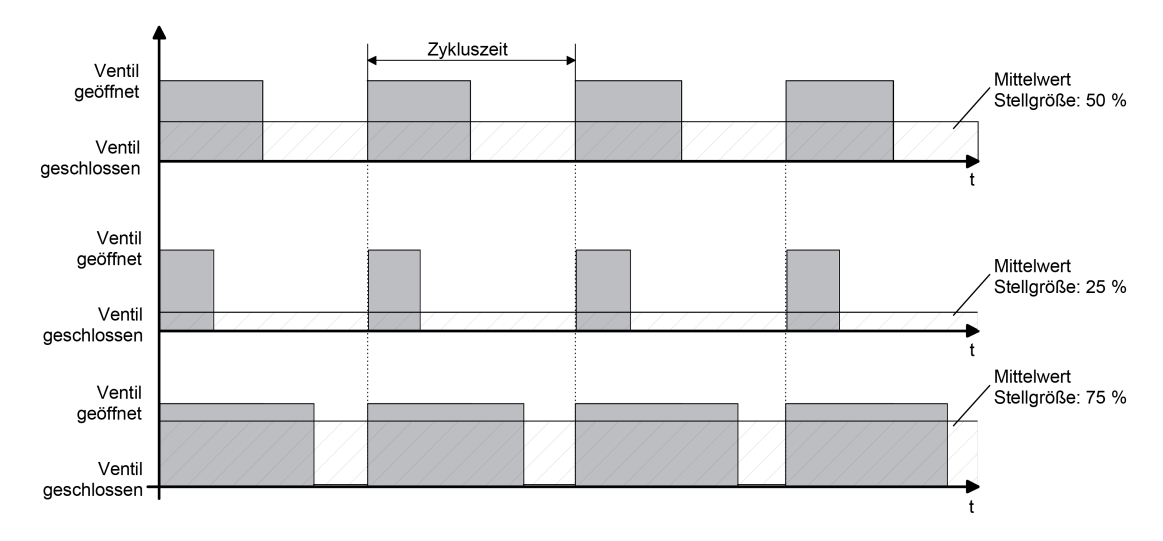

Bild 4: Resultierender Mittelwert durch variables Tastverhältnis bei einer Pulsweitenmodulation

Unter Berücksichtigung des parametrierten Ventil-Wirksinns werden die entsprechenden Ausgänge in Abhängigkeit der anzufahrenden Ventilstellung entweder bestromt oder nicht bestromt. Dabei wird das Tastverhältnis bei einem stromlos geöffneten Antrieb automatisch invertiert. Somit gibt es abhängig vom verwendeten Ventiltyp keine ungewollte Mittelwertverschiebung.

Beispiel: Stellgröße: 60 % ->

- Tastverhältnis stromlos geschlossen: 60 % EIN, 40 % AUS,
- Tastverhältnis stromlos geöffnet: 40 % EIN, 60 % AUS.

Beispiel: Stellgröße: 100 % ->

- Tastverhältnis stromlos geschlossen: dauerhaft EIN,
- Tastverhältnis stromlos geöffnet: dauerhaft AUS.

Häufig unterliegen Regelkreise unstetigen Veränderungen der Sollwertvorgabe (z. B. Frostschutz, Nachtbetrieb) oder kurzzeitig einwirkenden Störgrößen (z. B. Messwertschwankungen durch kurzes Öffnen von Fenstern oder Türen in der Nähe des Sensors). Damit in diesen Fällen auch bei einer länger eingestellten Zykluszeit möglichst schnell und korrekt die Einstellung des Tastverhältnisses der gewünschten Stellgröße erzielt werden kann, ohne die Reaktionszeit der Regelstrecke negativ zu beeinflussen, bedient sich der Aktor eines besonderen Verfahrens zur kontinuierlichen Stellgrößenanpassung.

Dabei werden die folgenden Fälle berücksichtigt...

### - Fall 1

GIRA

Stellgrößenänderung z. B. von 80 % auf 30 % während Öffnungsphase des Ventils (Bild 5). Vor dem Empfang der neuen Stellgröße (30 %) war der alte Sollwert (80 %) aktiv. Währen der Öffnungsphase des Ventils wird nun die neue Stellgröße empfangen. Zu diesem Zeitpunkt erkennt der Aktor, dass es noch möglich ist, die Öffnungsphase zu verkürzen, damit sie der neuen Stellgröße (30 %) entspricht. Die Zykluszeit bleibt von diesem Vorgang unberührt.

Es wurde unmittelbar nach Empfang der neuen Stellgröße das neue Tastverhältnis eingestellt.

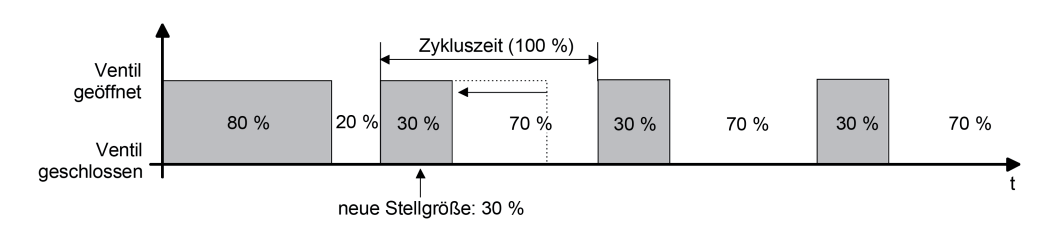

Bild 5: Beispiel einer Stellgrößenänderung 80 % -> 30 % während Öffnungsphase des Ventils

Fall 2

Stellgrößenänderung z. B. von 80 % auf 30 % während Schließphase des Ventils (Bild 6). Vor dem Empfang der neuen Stellgröße (30 %) war der alte Sollwert (80 %) aktiv. Währen der Schließphase des Ventils wird nun die neue Stellgröße empfangen. Zu diesem Zeitpunkt erkennt der Aktor, dass es noch möglich ist, die Schließphase zu verlängern, damit sie der neuen Stellgröße (30 %) entspricht. Die Zykluszeit bleibt unverändert, der Startzeitpunkt der Periode wird jedoch automatisch verschoben. Es wurde unmittelbar nach Empfang der neuen Stellgröße das neue Tastverhältnis eingestellt.

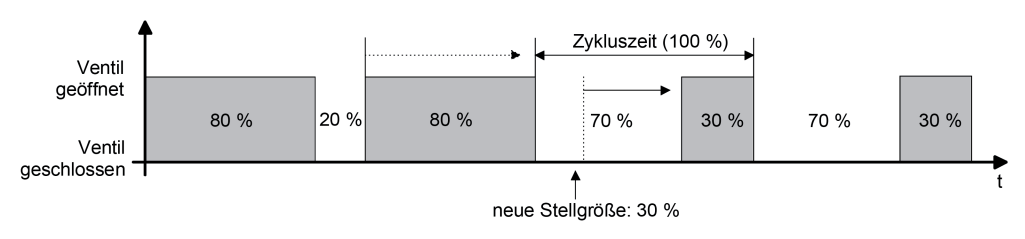

Bild 6: Beispiel einer Stellgrößenänderung 80 % -> 30 % während Schließphase des Ventils

- Fall 3

Stellgrößenänderung z. B. von 80 % auf 30 % während Öffnungsphase des Ventils (Öffnungsphase zu lang) (Bild 7).

Vor dem Empfang der neuen Stellgröße (30 %) war der alte Sollwert (80 %) aktiv. Währen der Öffnungsphase des Ventils wird nun die neue Stellgröße empfangen. Zu diesem Zeitpunkt erkennt der Aktor, dass es erforderlich ist, sofort die Öffnungsphase abzubrechen und das Ventil zu schließen, damit das Tastverhältnis der neuen Stellgröße (30 %) entspricht. Die Zykluszeit bleibt unverändert, der Startzeitpunkt der Periode wird jedoch automatisch verschoben.

Es wurde unmittelbar nach Empfang der neuen Stellgröße das neue Tastverhältnis eingestellt.

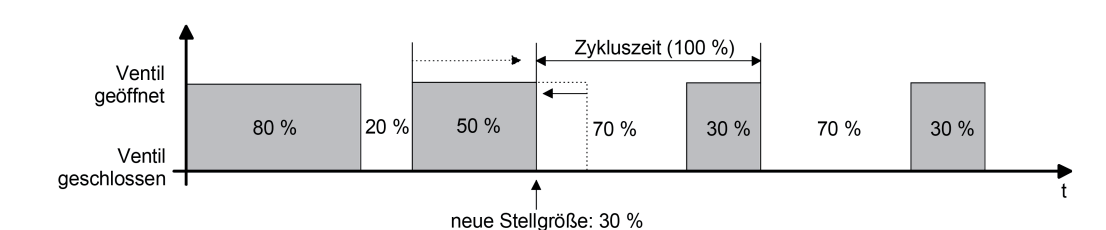

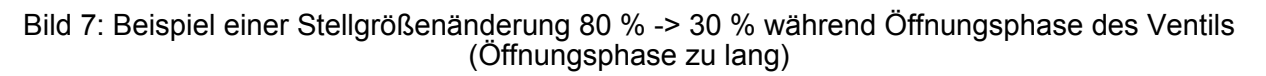

- <u>Fall 4</u>

Stellgrößenänderung z. B. von 30 % auf 80 % während Öffnungsphase des Ventils (Bild 8). Vor dem Empfang der neuen Stellgröße (80 %) war der alte Sollwert (30 %) aktiv. Währen der Öffnungsphase des Ventils wird nun die neue Stellgröße empfangen. Zu diesem Zeitpunkt erkennt der Aktor, dass es noch möglich ist, die Öffnungsphase zu verlängern, damit sie der neuen Stellgröße (80 %) entspricht. Die Zykluszeit bleibt von diesem Vorgang unberührt.

Es wurde unmittelbar nach Empfang der neuen Stellgröße das neue Tastverhältnis eingestellt.

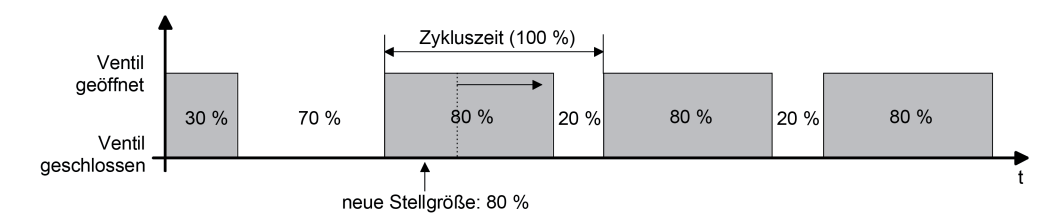

Bild 8: Beispiel einer Stellgrößenänderung 30 % -> 80 % während Öffnungsphase des Ventils

Fall 5

Stellgrößenänderung z. B. von 30 % auf 80 % während Schließphase des Ventils (Bild 9). Vor dem Empfang der neuen Stellgröße (80 %) war der alte Sollwert (30 %) aktiv. Währen der Schließphase des Ventils wird nun die neue Stellgröße empfangen. Zu diesem Zeitpunkt erkennt der Aktor, dass es noch möglich ist, die Schließphase zu verkürzen, damit sie der neuen Stellgröße (80 %) entspricht. Die Zykluszeit bleibt unverändert, der Startzeitpunkt der Periode wird jedoch automatisch verschoben. Es wurde unmittelbar nach Empfang der neuen Stellgröße das neue Tastverhältnis eingestellt.

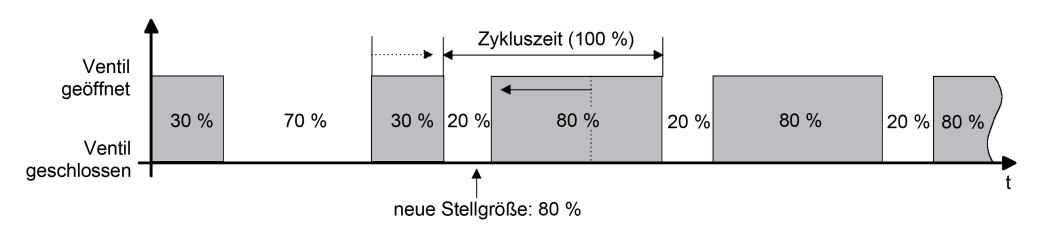

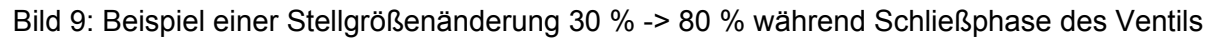

- <u>Fall 6</u>

Stellgrößenänderung z. B. von 30 % auf 80 % während Schließphase des Ventils (Schließphase zu lang) (Bild 10).

Vor dem Empfang der neuen Stellgröße (80 %) war der alte Sollwert (30 %) aktiv. Währen der Schließphase des Ventils wird nun die neue Stellgröße empfangen. Zu diesem Zeitpunkt erkennt der Aktor, dass es erforderlich ist, sofort die Schließphase abzubrechen und das Ventil zu öffnen, damit das Tastverhältnis der neuen Stellgröße (80 %) entspricht. Die Zykluszeit bleibt unverändert, der Startzeitpunkt der Periode wird jedoch automatisch verschoben.

Es wurde unmittelbar nach Empfang der neuen Stellgröße das neue Tastverhältnis eingestellt.

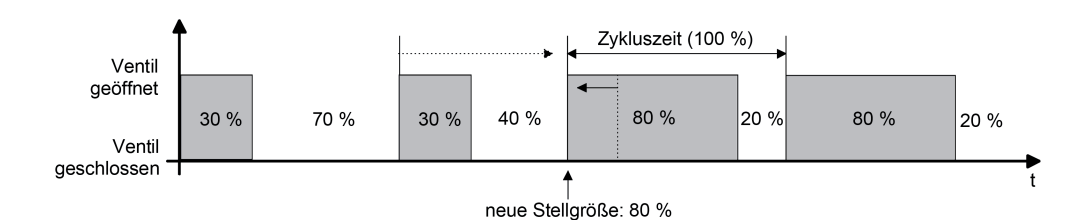

Bild 10: Beispiel einer Stellgrößenänderung 30 % -> 80 % während Öffnungsphase des Ventils (Öffnungsphase zu lang)

### <span id="page-27-0"></span>**4.2.4.2.4 Zykluszeit**

Der Parameter "Zykluszeit" legt die Periodendauer des pulsweitenmodulierten Ausgangsignals eines Ventilausgangs fest. Er erlaubt die Anpassung an die Verstellzykluszeiten der verwendeten Stellantriebe (Verfahrzeit, die der Antrieb zur Verstellung des Ventils von der vollständig geschlossenen Position bis zur vollständig geöffneten Position benötigt). Zusätzlich zur Verstellzykluszeit ist die Totzeit (Zeit, in der die Stellantriebe beim Ein- oder Ausschalten keine Reaktion zeigen) zu berücksichtigen. Werden verschiedene Antriebe mit unterschiedlichen Verstellzykluszeiten an einem Ausgang eingesetzt, so ist die größere der Zeiten zu berücksichtigen.

i Auch für Ventilantriebe, deren Stellgrößen-Datenformat auf "schalten (1 Bit)" konfiguriert ist, ist der Parameter "Zykluszeit" verfügbar. Auch für solche Ventilausgänge kann eine Pulsweitenmodulation bei einem Notbetrieb oder nach Busspannungswiederkehr ausgeführt werden, für die folglich die Vorgabe einer Zykluszeit erforderlich ist. Beim Applikationsprogramm "Heizungsaktor Basic 6fach 20D111" (Version 1.1) ist das Datenformat der KNX-Stellgrößeneingänge fest auf "schalten (1 Bit)" eingestellt. Folglich wird eine Pulsweitenmodulation dann nur bei einem Notbetrieb oder nach Busspannungswiederkehr, sofern konfiguriert, ausgeführt.

Grundsätzlich können zwei Fälle zur Einstellung der Zykluszeit betrachtet werden...

#### Fall 1

Zykluszeit > 2 x Verstellzykluszeit der verwendeten Antriebe (ETA)

In diesem Fall sind die Ein- und Ausschaltzeiten des Aktors so lang, dass den Antrieben ausreichend Zeit bleibt, in einer Periode vollständig auf- und zuzufahren (Bild 11).

- Vorteil: Der gewünschte Mittelwert zur Stellgröße und somit die geforderte Raumtemperatur wird auch bei mehreren gleichzeitig angesteuerten Antrieben relativ genau eingestellt.
- Nachteil: Zu beachten ist, dass bedingt durch den vollen Ventilhub die Lebenserwartung der Antriebe sinken kann. Unter Umständen kann bei sehr langen Zykluszeiten (> 15 Minuten) und einer geringeren Trägheit des Systems die Wärmeabgabe an den Raum in der Nähe der Heizkörper ungleichmäßig sein und als störend empfunden werden.
- i Diese Einstellung zur Zykluszeit ist für langsame, trägere Heizsysteme (z. B. Fußbodenheizung) zu empfehlen.
- $\overline{ii}$  Auch bei einer größeren Anzahl angesteuerter evtl. verschiedener Antriebe ist diese Einstellung zu empfehlen, damit die Verfahrwege der Ventile besser gemittelt werden können.

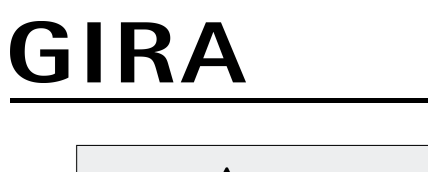

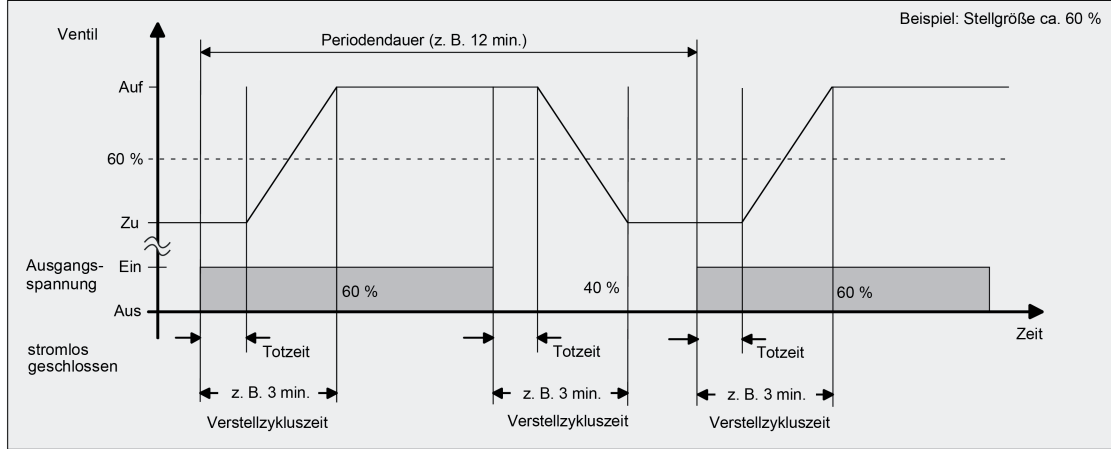

Bild 11: Idealisierter Verlauf des Ventilhubs exemplarisch dargestellt für eine Zykluszeit > 2 x Verstellzykluszeit

### Fall 2

Zykluszeit < Verstellzykluszeit der verwendeten Antriebe (ETA)

In diesem Fall sind die Ein- und Ausschaltzeiten des Aktors so kurz, dass den Antrieben keine ausreichende Zeit bleibt, in einer Periode vollständig auf- und zuzufahren (Bild 12).

- Vorteil: Bei dieser Einstellung wird für einen kontinuierlichen Wasserfluss durch die Heizkörper gesorgt und somit eine gleichmäßige Wärmeabgabe an den Raum ermöglicht. Wird nur ein Stellantrieb angesteuert, ist es für den Regler möglich, durch kontinuierliche Anpassung der Stellgröße die durch die kurze Zykluszeit herbeigeführte Mittelwertverschiebung auszugleichen und somit die gewünschte Raumtemperatur einzustellen.
- Nachteil: Werden mehr als ein Antrieb gleichzeitig angesteuert, wird der gewünschte Mittelwert zur Stellgröße und somit die geforderte Raumtemperatur nur sehr schlecht oder mit größeren Abweichungen eingestellt.
- i Diese Einstellung zur Zykluszeit ist für schnellere Heizsysteme (z. B. Heizkörper) zu empfehlen.

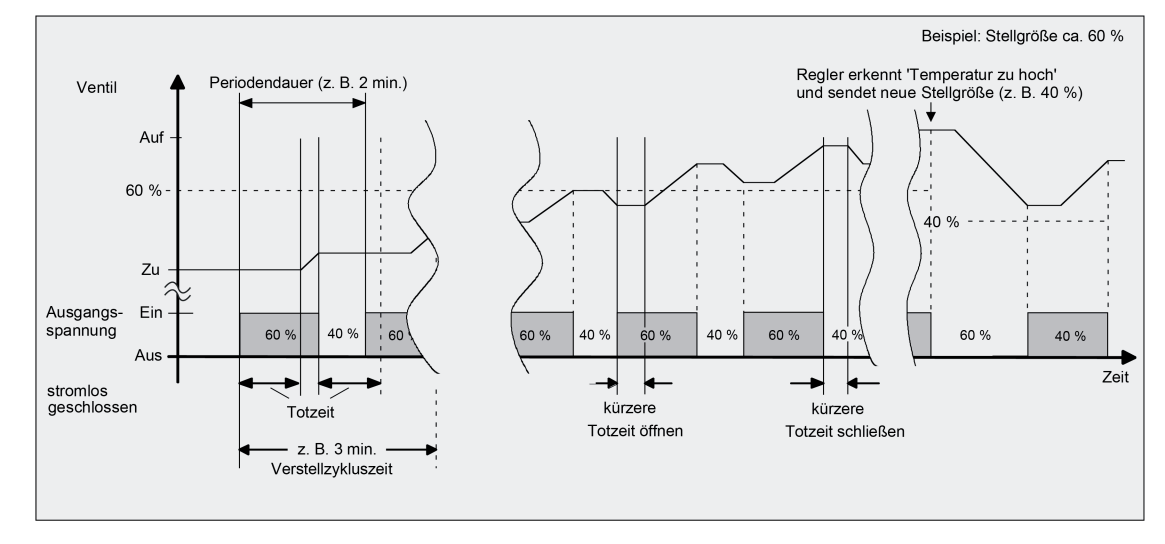

Bild 12: Idealisierter Verlauf des Ventilhubs exemplarisch dargestellt für eine Zykluszeit < Verstellzykluszeit

Durch den kontinuierlichen Wasserfluss durch das Ventil und somit durch die stetige Erwärmung des Antriebs variieren und verändern sich die Totzeiten der Antriebe bei der Öffnungs- und Schließphase. Bedingt durch die kurze Zykluszeit unter Berücksichtigung der Totzeiten wird die geforderte Stellgröße (Mittelwert) nur mit einer unter Umständen größeren Abweichung eingestellt. Damit die Raumtemperatur nach einer gewissen Zeit konstant eingeregelt werden kann, muss der Regler durch kontinuierliche Anpassung der Stellgröße die durch die kurze Zykluszeit herbeigeführte Mittelwertverschiebung ausgleichen. Gewöhnlich sorgt der im Regler implementierte Regelalgorithmus (PI Regelung) dafür, Regelabweichungen auszugleichen.

### <span id="page-30-0"></span>GIRA **4.2.4.2.5 Zyklische Stellgrößenüberwachung / Notbetrieb**

Bedarfsweise kann eine zyklische Überwachung der Stellgrößen durchgeführt werden. Bleiben bei aktiver zyklischer Überwachung Stellgrößentelegramme innerhalb einer spezifizierten Zeit aus, wird für den betroffenen Ventilausgang ein Notbetrieb aktiviert, wobei eine parametrierbare stetige PWM-Stellgröße in der ETS vorgegeben werden kann.

Der Stellgrößenwert des Notbetriebs ist immer stetig und wird in der ETS individuell konfiguriert (0...100 % in 10 %-Schritten). Die Stellgröße wird am Ausgang elektrisch durch eine Pulsweitenmodulation (PWM) ausgeführt.

- i Bei einem aktiven Notbetrieb werden Ventilausgänge stets per stetiger Stellgröße durch eine Pulsweitenmodulation angesteuert.
- i Bei der elektrischen Ansteuerung der Ausgänge durch einen Notbetrieb wird der konfigurierte Ventil-Wirksinn (stromlos geschlossen / stromlos geöffnet) berücksichtigt. Bei stromlos geschlossenen Ventilen leitet sich die Einschaltzeit direkt aus der konfigurierten PWM und der Zykluszeit ab. Bei stromlos geöffneten Ventilen wird die Einschaltdauer invertiert.

Der Aktor prüft bei freigegebener Stellgrößenüberwachung innerhalb eines einstellbaren Zeitfensters das Eintreffen von Telegrammen auf das Stellgrößenobjekt. Das Zeitfenster wird separat für jeden Ventilausgang durch den Parameter "Überwachungszeit" definiert. Die dort eingestellte Zeit sollte mindestens doppelt so groß sein wie die Zeit für das zyklische Senden der Stellgröße des Reglers, um sicherzustellen, dass mindestens ein Telegramm innerhalb der Überwachungszeit empfangen wird. Die zyklische Stellgrößenüberwachung erfolgt fortlaufend. Der Aktor stößt die Überwachungszeit bei jedem empfangenen Stellgrößentelegramm und nach einem Gerätereset automatisch neu an. Bleiben Stellgrößentelegramme innerhalb der Überwachungszeit aus, aktiviert der Aktor den Notbetrieb.

Gemäß Prioritätensteuerung kann eine aktive Stellgrößenüberwachung durch andere Gerätefunktionen mit höherer Priorität (z. B. Ventilspülung) übersteuert werden. Am Ende einer Funktion mit höherer Priorität führt der Aktor für die betroffenen Ventilausgänge erneut den Notbetrieb aus, sofern dieser durch weiterhin fehlende Stellgrößentelegramme noch aktiviert ist. Der Stellgrößenwert des Notbetriebs wird bei Busspannungsausfall und optional auch nach Busspannungswiederkehr (parametrierbar) aktiviert. Hierbei handelt es sich lediglich um den Abruf der parametrierten Stellgröße und nicht um das Aktivieren des Notbetriebs, wie sie im Zuge einer Stellgrößenüberwachung erfolgt.

Am Ende eines Notbetriebs (neue Eingangsstellgröße empfangen) ist das Verhalten eines Ventilausgangs fest definiert. Der Aktor führt für die betroffenen Ventilausgänge - sofern keine Funktion mit einer höheren Priorität aktiv ist - immer den Zustand nach, der durch den normalen Busbetrieb (Ansteuerung durch Stellgrößentelegramme) zuletzt vorgegeben wurde.

- i Nach einem Gerätereset (Busspannungswiederkehr, ETS-Programmiervorgang) enthalten die Stellgrößenobjekte zunächst den Wert "0".
- i Der Zustand des Notbetriebs (aktiv oder inaktiv) wird geräteintern bei Busspannungsausfall gespeichert und nach Busspannungswiederkehr automatisch wiederhergestellt. Der Aktor aktiviert nach Busspannungswiederkehr den Notbetrieb, sofern dies der nachgeführte Zustand vorsieht.

Der Aktor stellt das 1 Bit Status-Telegramm "Störung Stellgröße" bereit. Sobald bei einem überwachten Ventilausgang ein Stellgrößentelegramm ausbleibt und folglich der Notbetrieb aktiviert wird, sendet der Aktor über dieses Statusobjekt eine Störmeldung aus. Die Telegrammpolarität ist parametrierbar. Erst, nachdem für den überwachten Ventilausgang wieder mindestens ein Stellgrößentelegramm empfangen wurde, nimmt der Aktor die Störmeldung zur zyklischen Überwachung zurück. Optional kann das Störtelegramm während eines aktiven Notbetriebs auch zyklisch ausgesendet werden.

i Unmittelbar nach Busspannungswiederkehr oder nach einem ETS-Programmiervorgang sendet das Objekt "Störung Stellgröße" nicht automatisch den Zustand aus. Es muss erst erneut eine gestörte Stellgröße erkannt werden (Ablauf der Überwachungszeit ohne Stellgrößentelegramm), so dass der Objektwert ausgesendet wird. Dies ist auch der Fall, sofern nach einem Gerätereset ein gespeicherter Notbetrieb wiederhergestellt wurde.

### **Zyklische Stellgrößenüberwachung freigeben**

Die zyklische Stellgrößenüberwachung kann nur verwendet werden, sofern sie in der ETS freigegeben wurde.

■ Den Parameter "Stellgrößenüberwachung aktivieren ?" auf der Parameterseite "Ax -Stellgröße/Status/Betriebsart" auf "ja" einstellen. Die "Überwachungszeit" der Stellgrößenüberwachung konfigurieren.

Die zyklische Stellgrößenüberwachung ist aktiviert. Bleiben Stellgrößentelegramme innerhalb der durch den gleichnamigen Parameter definierten Überwachungszeit aus, wird für den betroffenen Ventilausgang der Notbetrieb aktiviert, wobei der Aktor eine stetige PWM-Stellgröße einstellt. Diese Stellgröße wird durch die Parameter "Stellgröße bei aktivem Notbetrieb" definiert.

Den Parameter "Stellgrößenüberwachung aktivieren ?" auf "nein" einstellen. Die zyklische Stellgrößenüberwachung ist deaktiviert.

### **Störmeldung für zyklische Stellgrößenüberwachung konfigurieren**

Bei einer identifizierten Stellgrößenstörung kann der Aktor optional ein Störungstelegramm über das Objekt "Störung Stellgröße" aussenden.

- Den Parameter "Polarität Objekt 'Störung Stellgröße'" auf der Parameterseite "Ax -Stellgröße/Status/Betriebsart" auf die erforderliche Telegrammpolarität einstellen. Sobald bei einem überwachten Ventilausgang ein Stellgrößentelegramm ausbleibt und folglich der Notbetrieb aktiviert wird, sendet der Aktor über das Statusobjekt "Störung Stellgröße" eine Störmeldung gemäß konfigurierter Telegrammpolarität aus. Erst, nachdem für den überwachten Ventilausgang wieder mindestens ein Stellgrößentelegramm empfangen wurde, nimmt der Aktor die Störmeldung zur zyklischen Überwachung zurück.
- Den Parameter "Zyklisches Senden bei gestörter Stellgröße ?" auf "ja" einstellen. Bei einer identifizierten Stellgrößenstörung sendet der Aktor das Störungstelegramm zyklisch aus. Die Zykluszeit wird allgemein für alle zyklischen Status- und Rückmeldefunktionen auf der Parameterseite "Allgemein" definiert.
- Den Parameter "Zyklisches Senden bei gestörter Stellgröße ?" auf "nein" einstellen. Bei einer identifizierten Stellgrößenstörung sendet der Aktor das Störungstelegramm nur einmalig aus.

### <span id="page-32-0"></span>**4.2.4.2.6 Kurzschluss- und Überlasterkennung**

Der Aktor ist in der Lage, eine elektrische Überlast oder einen Kurzschluss an den Ventilausgängen zu erkennen und diese durch Abschaltung gegen Zerstörung zu schützen. Kurzgeschlossene oder dauerhaft überlastete Ausgänge werden nach einer Identifizierungszeit deaktiviert. Optional können in diesem Fall Kurzschluss-/Überlastmeldungen über separate 1 Bit Kommunikationsobjekte ausgesendet werden.

Die Kurzschluss- / Überlasterkennung ist im eingeschalteten Zustand eines Ventilausgangs (Ausgang bestromt) immer aktiv und erfolgt grundsätzlich in zwei Ausgangsgruppen. Dabei bilden jeweils die Ausgänge 1 bis 3 und die Ausgänge 4 bis 6 eine Gruppe. Im Fehlerfall erkennt der Aktor eine Überlast / einen Kurzschluss zunächst nur gruppenbezogen. Der Aktor führt deshalb im Anschluss einen besonderen Prüfzyklus aus, der die sichere Erkennung der tatsächlich elektrisch überlasteten Ventilausgänge gewährleistet. Erst, nachdem überlastete oder kurzgeschlossene Ventilausgänge genau ermittelt wurden, können Überlast- /Kurzschlussmeldungen auf den Bus ausgesendet werden. Nach einer Fehlererkennung in einer Gruppe werden sofort alle Ausgänge dieser Gruppe 6 Minuten lang deaktiviert (Abschaltruhephase / Ausgänge nicht bestromt). In dieser Zeit setzt sich die Fehlererkennungsschaltung thermisch zurück.

#### **Prüfzyklus**

Im Prüfzyklus ermittelt der Aktor durch schrittweises zeitversetztes Einschalten und Deaktivieren jedes Ventilausgangs der betroffenen Gruppe die Ausgänge, die überlastet oder kurzgeschlossen sind und somit zur Fehlerabschaltung führten. Im Falle einer schwachen Überlast an beispielsweise nur einem Ventilausgang kann es innerhalb eines Prüfzyklus dazu kommen, dass bei der Einzelprüfung des Ausgangs während der Einschaltphase keine Überlast erkannt wird, da die Überlast zu gering ist. Somit kann es erforderlich werden, mehrere Prüfzyklen zu starten, bis dass der überlastete Ausgang eindeutig identifiziert werden kann. Jede Ausgangsgruppe ist mit einem Zähler ausgestattet, der die Anzahl der bisher für eine Gruppe gestarteten Prüfzyklen speichert. Jedes Mal, wenn in einem Prüfzyklus kein eindeutiger Ventilausgang als überlastet oder kurzgeschlossen ermittelt werden kann, wird der Zähler einen Schritt nach oben gezählt. Wenn in einer bereits auf Überlast / Kurzschluss vergeblich geprüften Ausgangsgruppe erneut ein Fehlerfall erkannt wird (Zählerstand > "0"), werden die Ausgänge im neuen Prüfzyklus mit einer verlängerten Einschaltzeit bestromt. Im ersten Prüfzyklus beträgt die Einschaltzeit 1 Sekunde, im 2. Zyklus 10 Sekunden, im 3. Zyklus 1 Minute und im 4. Zyklus 4 Minuten.

Der Zählerstand wird ausschließlich im Gerät gespeichert und kann nicht ausgelesen werden.

Bei einer Summenüberlast summieren sich verschiedene schwache Überlasten an unter Umständen mehreren Ausgängen zu einer stärkeren Gesamtüberlast auf. Im Falle einer Summenüberlast kann es dazu kommen, dass auch nach vier Prüfzyklen kein Ausgang eindeutig als überlastet identifiziert werden kann. In diesem Fall deaktiviert der Aktor nach dem vierten Zyklus einzelne Ventilausgänge einer Ausgangsgruppe, bis keine Überlast mehr besteht.

Der Prüfzyklus zur Identifikation von überlasteten oder kurzgeschlossenen Ventilausgängen im Detail...

- 1. Eine Überlast oder ein Kurzschluss wurde in einer Gruppe erkannt. Der Aktor deaktiviert alle Ventilausgänge der betroffenen Gruppe. Es wird die Abschaltruhephase (6 Minuten) gestartet.

- 2.

Der erste Ventilausgang der betroffenen Gruppe (Ausgang 1 oder Ausgang 4) schaltet für ca. 1 Sekunde ein, wenn dieser Ausgang nicht bereits durch einen vorhergegangenen Prüfzyklus deaktiviert wurde. Wurde der Ausgang bereits deaktiviert, schaltet der Aktor den darauf folgenden Ausgang ein (Ausgang 2 oder Ausgang 4 usw.).

 $2. a$ 

Wird innerhalb der Einschaltzeit keine Überlast oder kein Kurzschluss erkannt, weil die Überlast / der Kurzschluss an einem anderen Ausgang ansteht oder zu gering ist (schwache Überlast), wird der Ausgang wieder abgeschaltet. Weiter mit Schritt 3.

 $2. b$ 

Wird bei dem geprüften Ventilausgang eine Überlast oder ein Kurzschluss erkannt, erfolgt bei diesem Ausgang sofort eine Zwangsabschaltung. Der Ausgang wird deaktiviert. Im Anschluss wird eine Abschaltruhephase von 6 Minuten gestartet, in der sich die Fehlererkennungsschaltung thermisch zurücksetzt. In dieser Zeit bleibt die betroffene Ausgangsgruppe vollständig ausgeschaltet.

- 3.

Die unter Schritt 2 gestartete Ausgangsprüfung wird mit dem nächsten nicht bereits deaktivierten Ausgang der betroffenen Gruppe in derselben Weise in einem Zeitabstand von ca. 4 Sekunden von Ausgangsprüfung zu Ausgangsprüfung fortgesetzt, bis der letzte Ventilausgang der Gruppe oder beider Gruppen bearbeitet wurde.

 $\overline{4}$ 

Der Prüfzyklus wird erst dann endgültig beendet, wenn am Ende alle Ventilausgänge einer Gruppe oder beider Gruppen bearbeitet wurden.

4. a

Die im Prüfzyklus der Gruppe(n) als überlastet oder kurzgeschlossen erkannten Ventilausgänge bleiben von nun an deaktiviert und können bis zum Rücksetzen nicht mehr eingeschaltet werden. Der Prüfzyklenzähler wird gelöscht. Alle nicht betroffenen Ventilausgänge werden wieder normal angesteuert.

4. b

Wurde im Prüfzyklus kein Ausgang als überlastet oder kurzgeschlossen erkannt (wahrscheinlich schwächere Überlast), wird der Prüfzyklenzähler für diese Gruppe(n) hochgezählt, so dass im nächsten Zyklus alle betroffenen Ventilausgänge mit einer verlängerten Einschaltzeit getestet werden, um auch schwächere Überlasten erkennen zu können.

Ausnahme: War der zuvor durchgelaufene Prüfvorgang bereits der 4. Zyklus ohne erkannten Fehler in Folge, geht der Aktor davon aus, dass es sich um eine Summenüberlast an mehreren Ausgängen handelt. In diesem Fall deaktiviert der Aktor prioritätsmäßig automatisch einen Ausgang der betroffenen Gruppe (Ausgang 3 oder Ausgang 6). Dabei wird wie bei einer regulären Identifikation eines Fehlers der Prüfzyklenzähler gelöscht und im nächsten Zyklus somit wieder mit 1 s Einschaltzeit getestet. Laufen im Folgenden wieder 4 Zyklen ab, ohne dass Ausgänge während der Einzelprüfung als überlastet oder kurzgeschlossen erkannt wurden, geht der Aktor erneut von einer Summenüberlast aus und deaktiviert automatisch die nächsten Ausgänge der Gruppe(n) dauerhaft (zunächst Ausgang 2 und/oder Ausgang 5, nach vier weiteren Zyklen Ausgang 1 und/oder Ausgang 4).

- 5.

Alle in den Prüfzyklen nicht deaktivierten Ventilausgänge arbeiten im Anschluss normal weiter.

i Stellantriebe für Umgebungen mit höheren Anforderungen an die Ausfallsicherheit vorzugsweise an die Ausgänge 1 und 4 anschließen. Diese werden im Zuge einer Überlasterkennung wie beschrieben zuletzt abgeschaltet.

### Software "Heizungsaktor Basic 6fach 20D11x" Funktionsbeschreibung

# GIRA

- i Meldetelegramme werden, sofern in der ETS für einen Ventilausgang konfiguriert, nur für die Ventilausgänge erzeugt, die nach Erkennung eines Fehlers oder nach Summenüberlast prioritätsmäßig im Prüfzyklus zwangsgeführt deaktiviert wurden.
- i Das Rücksetzen einer Überlast oder eines Kurzschlusses während eines ablaufenden Prüfzyklus wird ignoriert.
- i Um erkannte Überlasten, die durch seltene extreme Störeinflüsse wie z. B. durch starke elektromagnetische Einkopplungen in das Niederspannungsnetz (Blitzeinschlag in naher Umgebung) aufgetreten sind, schwächer zu bewerten, wird der Zykluszähler nach einer Zeitspanne von 28 Tagen ohne Erkennen einer weiteren Überlast oder eines neuen Kurzschlusses um 1 vermindert. Somit wird verhindert, dass nach langen Zeitspannen Ventilausgänge nach dem 4. Zyklus ohne Identifikation einer eindeutigen Überlast oder eines Kurzschlusses einfach abgeschaltet werden.
- i Auch ein über den Bus ausgeschalteter Ventilausgang (Ausgang nicht bestromt) kann während der Überlast- oder Kurzschlusserkennungsphase für die im Prüfzyklus definierte Dauer bestromt werden!
- i Ein durch Kurzschluss / Überlast betroffener Ventilausgang (Ventil vollständig geschlossen bei stromlos geschlossen oder vollständig geöffnet bei stromlos geöffnet) beeinflusst die Pumpensteuerung nicht.

Beispiele zur Überlast- / Kurzschlusserkennung...

Beispiel 1

Fehlerfall = Kurzschluss an Ventilausgang 4.

Ein Kurzschluss wird in Ausgangsgruppe A4...A6 ein Kurzschluss-/Überlastsignal erzeugen. So ergibt sich folgender Ablauf...

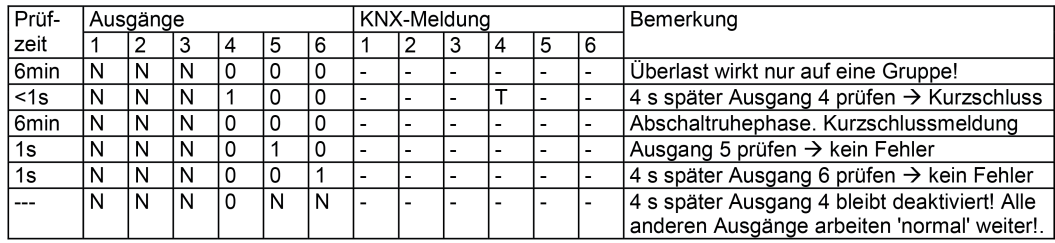

Bild 13: Kurzschluss an Ventilausgang 4

- "0" Ausgang nicht bestromt
- "1" Ausgang bestromt
- "N" Normalbetrieb des Ventilausgangs
- "T" Kurzschluss / Überlast identifiziert (Meldetelegramm wird abgesetzt, falls parametriert)

Bei der nächsten Fehlererkennung in Gruppe 4-6: Prüfeinschaltzeit: 10 s

#### Beispiel 2

Fehlerfall = schwache Überlast an Ventilausgang 2.

Die Überlast ist so schwach, dass eine Einschaltzeit von 1 Sekunde nicht zur Fehlererkennung führt. Bei einer schwachen Überlast ist zu erwarten, dass das Überlast- /Kurzschlusssignal nur auf die unmittelbar betroffene Ausgangsgruppe (hier: Ausgänge 1 bis 3) wirkt. So ergibt sich folgender Ablauf...

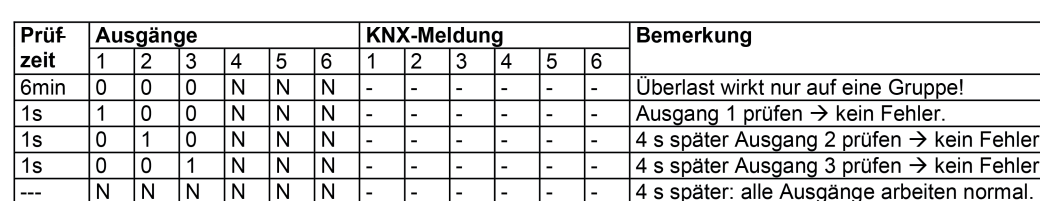

Bild 14: Schwache Überlast an Ventilausgang 2 / erster Prüfzyklus

Bei der nächsten Fehlererkennung in Gruppe 1...3: Prüfeinschaltzeit: 10 s Es ist zu erwarten, dass im Normalbetrieb erneut in der zuvor betroffenen Ausgangsgruppe eine Überlast erkannt wird...

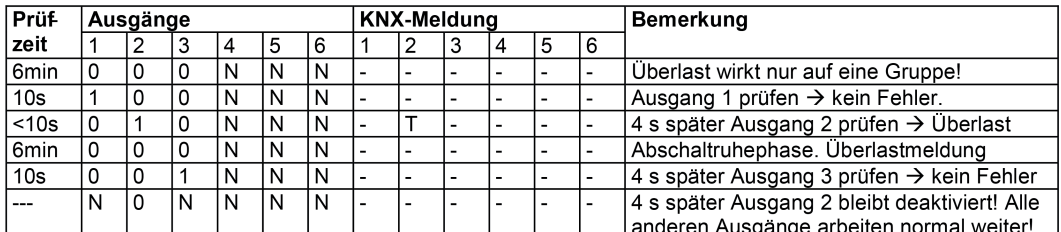

Bild 15: Schwache Überlast an Ventilausgang 2 / zweiter Prüfzyklus

Bei der nächsten Fehlererkennung in Gruppe 1...3: Prüfeinschaltzeit: 1 s

#### Beispiel 3

GIRA

Fehlerfall = Summenüberlast in Ausgangsgruppe "Ausgang 1 bis 3".

Die Überlast einzelner Ventilausgänge ist so schwach, dass während der Prüfzyklen bis zu einer Prüfeinschaltzeit von 4 Minuten kein Ausgang eindeutig als überlastet oder kurzgeschlossen identifiziert werden kann. So ergibt sich folgender Ablauf...

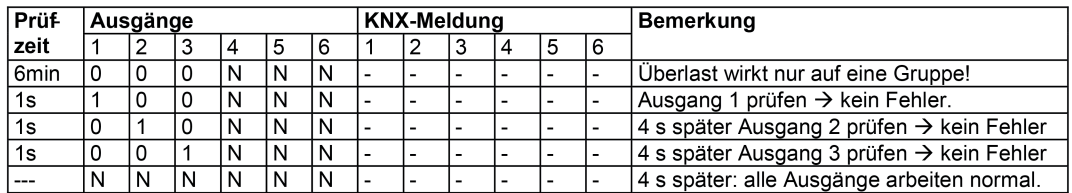

Bild 16: Summenüberlast in Ausgangsgruppe 1...3 / erster Prüfzyklus

Bei der nächsten Fehlererkennung in Gruppe 1...3: Prüfeinschaltzeit: 10 s Es ist zu erwarten, dass im Normalbetrieb erneut in der zuvor betroffenen Ausgangsgruppe eine Überlast erkannt wird...

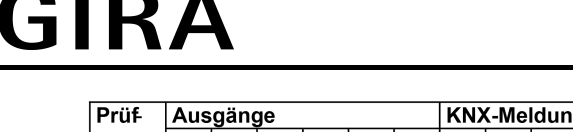

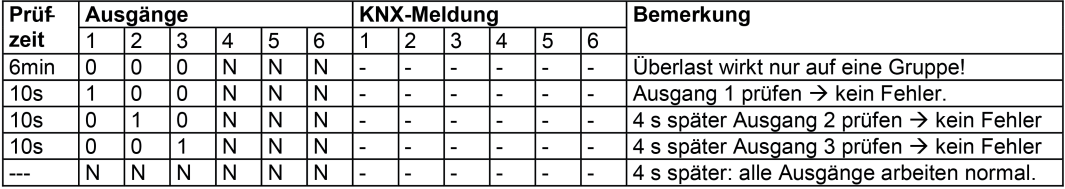

Bild 17: Summenüberlast in Ausgangsgruppe 1...3 / zweiter Prüfzyklus

Bei der nächsten Fehlererkennung in Gruppe 1...3: Prüfeinschaltzeit: 1 min. Es ist zu erwarten, dass im Normalbetrieb erneut in der zuvor betroffenen Ausgangsgruppe eine Überlast erkannt wird...

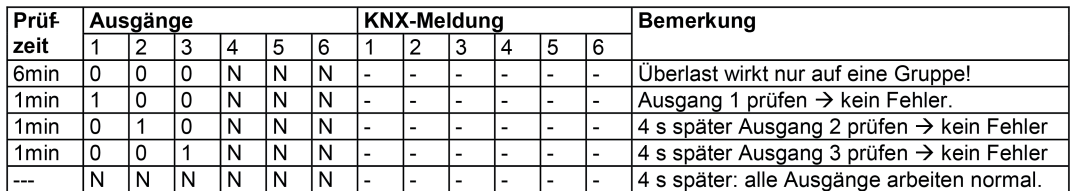

Bild 18: Summenüberlast in Ausgangsgruppe 1...3 / dritter Prüfzyklus

Bei der nächsten Fehlererkennung in Gruppe 1...3: Prüfeinschaltzeit: 4 min. Es ist zu erwarten, dass im Normalbetrieb erneut in der zuvor betroffenen Ausgangsgruppe eine Überlast erkannt wird...

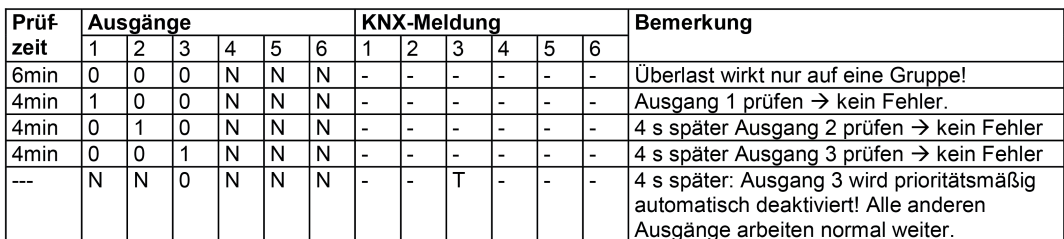

Bild 19: Summenüberlast in Ausgangsgruppe 1...3 / vierter Prüfzyklus

Bei der nächsten Fehlererkennung in Gruppe 1-3: Prüfeinschaltzeit: 1 s

#### **Meldetelegramme Kurzschluss / Überlast**

Meldetelegramme werden nur für die Ausgänge ausgesendet, die nach Erkennung eines Fehlers oder nach Summenüberlast prioritätsmäßig im Prüfzyklus deaktiviert wurden. Voraussetzung ist, dass das Meldetelegramm auf der Parameterseite "Ax - Stellgröße/Status/Betriebsart" durch den Parameter "Meldung Kurzschluss / Überlast ?" mit der Einstellung "ja" freigegeben ist. Die Telegrammpolarität des Meldetelegramms ist parametrierbar.

Eine aktive Kurzschluss- / Überlastmeldung bleibt nach einem Gerätereset durch Busspannungswiederkehr erhalten. Die Kurzschluss- / Überlastmeldung muss auch in diesem Fall zunächst zurückgesetzt werden (siehe "Kurzschluss / Überlast zurücksetzen" weiter unten). Sofern vor Busspannungsausfall kein Kurzschluss und auch keine Überlast identifiziert wurde, sendet der Aktor nach Busspannungswiederkehr zunächst ein Meldetelegramm "kein Kurzschluss / keine Überlast" aus. Sollte nach Busspannungswiederkehr ein Kurzschluss oder eine Überlast vorliegen, startet der Aktor eine neue Identifikationsphase. Nach einem ETS-Programmiervorgang sind Kurzschluss / Überlastmeldungen stets deaktiviert.

Hier führt der Aktor bei kurzgeschlossenen oder überlasteten Ventilausgängen zunächst wieder eine Identifikationsphase durch, um gestörte Ventilausgänge zu erkennen.

i Das Objekt sendet den aktuellen Status nach Busspannungswiederkehr und nach einem ETS-Programmiervorgang stets verzögert aus, sofern auf der Parameterseite "Allgemein" eine Verzögerung nach Busspannungswiederkehr konfiguriert ist.

#### **Kurzschluss / Überlast zurücksetzen**

Ventilausgänge, die als kurzgeschlossen oder überlastet identifiziert wurden, werden durch den Aktor deaktiviert. Betroffene Ventilausgänge können dann durch keine Funktion des Aktors mehr angesteuert werden. Die Fehlerursache muss beseitigt und zudem der Zustand "Kurzschluss / Überlast" zurückgesetzt werden, so dass die Ausgänge wieder ansteuerbar sind.

Überlast- / Kurzschlusszustände können durch das Abschalten der Ventilspannungsversorgung zurückgesetzt werden. Hierbei ist die folgende Vorgehensweise erforderlich:

a) Abschaltung der Ventilspannungsversorgung. Hierdurch werden sofort alle Überlast- / Kurzschlussmeldungen der Ventilausgänge zurückgesetzt. Sollte in diesem Moment keine Busspannung mehr eingeschaltet sein, setzt der Aktor nach dem Wiedereinschalten der Busspannung die Überlast- / Kurzschlussmeldungen zurück.

b) Beheben der Ursache der Überlast / des Kurzschlusses

c) Wiedereinschalten der Ventilspannungsversorgung. Im Anschluss können die Ventile wieder normal angesteuert werden.

d) Sollten nach Wiederkehr der Ventilspannungsversorgung weiterhin alle oder einzelne Ventilausgänge kurzgeschlossen oder überlastet sein, beginnt eine neue Identifikationsphase.

Das Ausschalten der Ventilspannung während eines ablaufenden Prüfzyklus bewirkt lediglich das Zurücksetzen vorhandener Überlast- / Kurzschlussmeldungen. Es wird nicht der Prüfzyklus abgebrochen.

### <span id="page-38-0"></span>**4.2.4.2.7 Ventilspülung**

Um das Verkalken oder Festfahren eines länger nicht angesteuerten Ventils zu unterbinden, verfügt der Aktor über eine automatische Funktion zur Ventilspülung. Eine Ventilspülung kann zyklisch oder per Buskommando ausgeführt werden und bewirkt, dass die angesteuerten Ventile für eine festgelegte Dauer den vollen Ventilhub durchfahren. Bei einer Ventilspülung aktiviert der Aktor für den betroffenen Ventilausgang unterbrechungsfrei für die Hälfte der parametrierten "Dauer der Ventilspülung" eine Stellgröße von 100 %. Hierdurch fahren die Ventile vollständig auf. Nach der Hälfte der Zeit schaltet der Aktor auf 0 % Stellgröße um, wodurch die angeschlossenen Ventile vollständig schließen.

Bedarfsweise kann die intelligente Ventilspülung freigegeben werden. Hierbei wird eine zyklische Spülung über den vollen Hub nur dann ausgeführt, wenn im Betrieb des Aktors ein definierter minimaler Stellgrößengrenzwert nicht überschritten wurde.

- i Auch für Ventilausgänge, die auf die Datenformate "schaltend (1 Bit)" konfiguriert sind, führt der Aktor im Zuge einer Ventilspülung die Stellgrößen "1" (entspricht "100 %" vollständig öffnen) und "0" (entspricht "0 %" - vollständig schließen) aus. Beim Applikationsprogramm "Heizungsaktor Basic 6fach 20D111" (Version 1.1) ist das Datenformat der KNX-Stellgrößeneingänge fest auf "schalten (1 Bit)" eingestellt.
- i Der Aktor berücksichtigt den in der ETS konfigurierten Ventil-Wirksinn bei der elektrischen Ansteuerung des Ventilausgangs.

Am Ende einer Ventilspülung stellt der Aktor automatisch die nachgeführte Stellgröße gemäß Prioritätensteuerung ein (siehe Seite [18](#page-17-0)).

- i Der Aktor führt eine Ventilspülung nicht aus, wenn eine Funktion mit einer höheren Priorität aktiv ist. Dennoch startet der Aktor intern die Spüldauer, sobald das Gerät einen Befehl zur Ventilspülung erhält (zyklisch oder per Buskommando). Sofern dann noch während einer aktiven Spüldauer höher priorisierte Funktionen beendet werden, führt der Aktor die verbleibende Restzeit der Spülfunktion aus. Läuft die Spüldauer noch während der Aktivität einer Funktion mit einer höheren Priorität ab, verbleibt keine Restzeit. Der Aktor führt die zuvor gestartete Ventilspülung folglich nicht aus.
- i Der Aktor führt eine Ventilspülung durch Starten der Spüldauer auch bei abgeschalteter Ventil-Spannungsversorgung aus. Ein Busspannungsausfall unterbricht einen aktiven Spülvorgang sofort. Nach Busspannungswiederkehr wird ein zuvor unterbrochener Spülvorgang nicht erneut ausgeführt.

Die Ventilspülung verfügt über ein separates 1 Bit Statusobjekt. Optional kann dieses Objekt verwendet werden, um beispielsweise einer KNX-Visualisierung anzuzeigen, dass eine Ventilspülung ausgeführt wird (Zeit für Spülvorgang läuft). Das Status-Telegramm kann z. B. auch dazu verwendet werden, einen KNX-Raumtemperaturregler für die Dauer der Ventilspülung zu sperren. Besonders bei langen Spülzeiten kann das Sperren der Raumtemperaturregelung ggf. in Kombination mit dem Sperren der Reglerbedienung positiv dazu beitragen, ein Schwingungsverhalten der Regelung zu unterdrücken. Die Telegrammpolarität des Status-Objekts ist vorgegeben: "0" = Ventilspülung inaktiv, "1" = Ventilspülung aktiv.

i Das Objekt sendet den aktuellen Status nach Busspannungswiederkehr und nach einem ETS-Programmiervorgang ohne Verzögerung aus.

### **Ventilspülung freigeben**

Die Ventilspülung kann nur verwendet werden, sofern sie in der ETS freigegeben wurde.

■ Den Parameter "Funktion 'Ventilspülung' verwenden ?" auf der Parameterseite "Ax -Ventilspülung" auf "ja" einstellen. Beim Parameter "Dauer der Ventilspülung" parametrieren, wie lange die Spülfunktion (100% -> 0 %) ausgeführt werden soll.

Die Ventilspülung ist freigegeben. Es werden in der ETS weitere Parameter sichtbar, die festlegen, ob die Ventilspülung zyklisch und / oder busgesteuert aktiviert werden soll.

- $\lfloor i \rfloor$  Die Dauer der Ventilspülung ist so auf die Verstellzykluszeit der elektrothermischen Stellantriebe einzustellen, dass diese vollständig öffnen und schließen. Dies ist in der Regel sichergestellt, indem die Spüldauer auf das Doppelte der Verstellzykluszeit konfiguriert wird.
- Den Parameter "Funktion 'Ventilspülung' verwenden ?" auf "nein" einstellen. Die Ventilspülung ist nicht verfügbar.

### **Zyklische Ventilspülung konfigurieren**

Der Aktor kann die Ventilspülung bedarfsweise zyklisch ausführen. Bei Verwendung der zyklischen Ventilspülung kann wiederkehrend in einer parametrierbaren Zykluszeit (1...26 Wochen) automatisiert ein Spülvorgang gestartet werden. Auch hierbei definiert die in der ETS konfigurierte Dauer der Ventilspülung die Zeit für das einmalige und vollständige Öffnen und Schließen der angesteuerten Ventilantriebe. Am Ende eines Spülvorgangs wird die Zykluszeit durch den Aktor immer neu gestartet.

Die Ventilspülung muss freigegeben und zudem eine gültige Spüldauer parametriert sein.

Den Parameter "Zyklische Ventilspülung aktivieren ?" auf "ja" einstellen. Beim Parameter "Zykluszeit" konfigurieren, in welchem Rhythmus die Ventilspülung automatisiert ausgeführt werden soll.

Die zyklische Ventilspülung ist freigegeben.

Den Parameter "Zyklische Ventilspülung aktivieren ?" auf "nein" einstellen.

Die zyklische Ventilspülung ist vollständig gesperrt. Eine Ventilspülung kann ausschließlich durch das Kommunikationsobjekt (sofern freigegeben) gestartet werden.

 $\overline{1}$  Jeder ETS-Programmiervorgang setzt die Zykluszeit zurück. Der erste Spülvorgang bei zyklischer Ventilspülung erfolgt nach einem ETS-Programmiervorgang nach Ablauf des ersten Zeitzyklus.

Bei Busspannungsausfall speichert der Aktor die verbleibende Restzeit des aktuellen Zeitzyklus. Nach Busspannungswiederkehr wird die Rest-Zykluszeit neu gestartet. Ein Busspannungsausfall unterbricht einen aktiven Spülvorgang sofort. Nach Busspannungswiederkehr wird ein zuvor unterbrochener Spülvorgang nicht erneut ausgeführt. Der Aktor startet dann einen neuen Zeitzyklus für die zyklische Ventilspülung.

Optional kann zusätzlich die intelligente zyklische Ventilspülung aktiviert werden. Hierbei wird eine Ventilspülung nur dann wiederkehrend ausgeführt, sofern im aktuellen Zeitzyklus ein in der ETS parametrierter minimaler Stellgrößengrenzwert nicht überschritten wurde. Überschreitet die aktive Stellgröße den Grenzwert, stoppt der Aktor die Zykluszeit. Der Aktor startet die Zykluszeit nur dann neu, sofern im weiteren Verlauf der Stellgrößenänderung eine Stellgröße "0 %" oder "AUS" (vollständig geschlossen) eingestellt wird (Bild 20). Somit bleibt eine Ventilspülung aus, wenn das Ventil bereits einen ausreichend definierten Hub durchlaufen hat. Wenn das Ventil nach Überschreiten des parametrierten Grenzwerts nicht mindestens einmal vollständig geschlossen wurde (Stellgröße "0 %" oder "AUS"), wird keine zyklische

Ventilspülung mehr ausgeführt. Durch Verwendung der intelligenten zyklischen Ventilspülung werden Spülvorgänge über den gesamten Ventilhub nur dann eingesetzt, wenn diese sinnvoll und tatsächlich erforderlich sind. In Sommermonaten ist der Einsatz von Heizleistung beispielsweise eher gering. Folglich werden die Ventile seltener durch Stellgrößen angesteuert, wodurch eine Ventilspülung als Festsitzschutz durchgeführt werden sollte. In Wintermonaten kommt es bedarfsgesteuert häufig

dazu, dass Heizventile durch normale Stellgrößentelegramme angesteuert werden. Die intelligente Ventilspülung sorgt dafür, dass im Winter keine redundante Ventilspülung durchgeführt wird. Im Sommer führt die intelligente Steuerung eine Ventilspülung zyklisch durch.

i Nach einem ETS-Programmiervorgang wird immer die Zykluszeit gestartet. Dies geschieht auch dann, wenn die aktive Stellgröße nach dem Download den parametrierten Grenzwert überschreitet.

# <span id="page-40-0"></span>RΔ

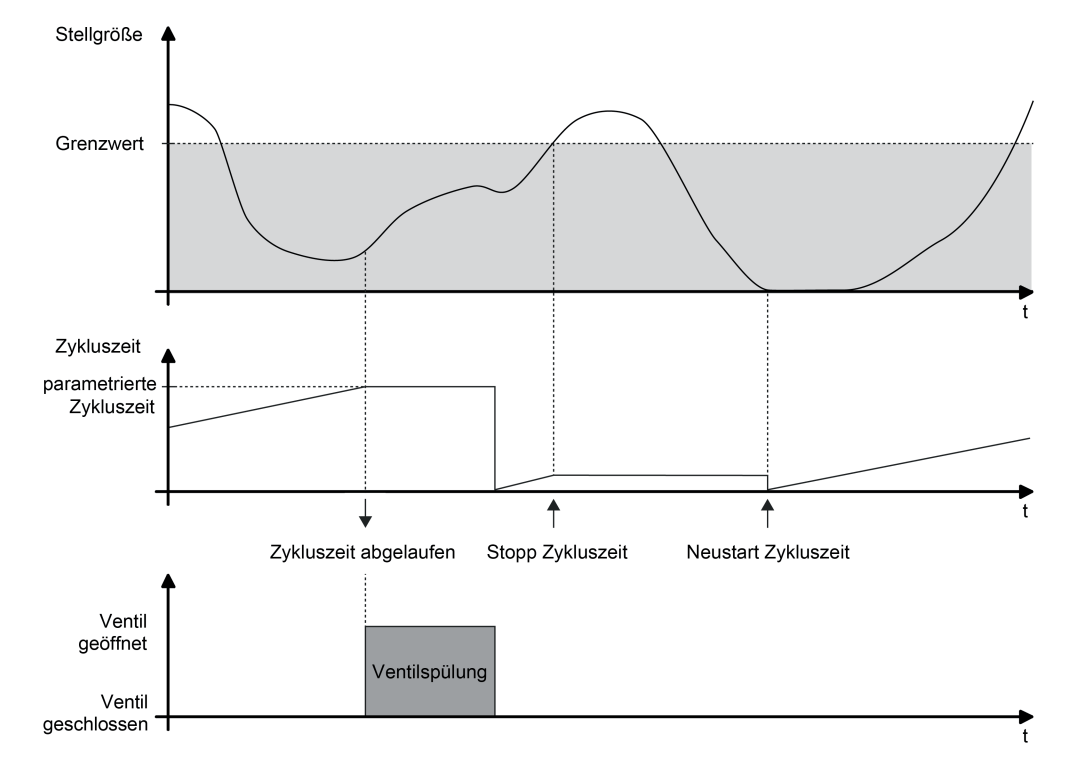

Bild 20: Beispiel eines minimalen Stellgrößen-Grenzwerts für die intelligente Ventilspülung

Den Parameter "Intelligente Ventilspülung verwenden ?" auf "ja" einstellen. Beim Parameter "Grenzwert minimale Stellgröße (10...100 %)" den Stellgrößengrenzwert definieren.

Die intelligente zyklische Ventilspülung ist aktiviert. Eine Ventilspülung wird nur dann ausgeführt, wenn der parametrierte Grenzwert im zurückliegenden Zeitzyklus mindestens einmal überschritten und danach das Ventil auf "0 %" Stellgröße gefahren wurde.

- Den Parameter "Intelligente Ventilspülung verwenden ?" auf "nein" einstellen. Die intelligente zyklische Ventilspülung ist deaktiviert. Eine Ventilspülung findet immer dann statt, sobald die eingestellte Zykluszeit abgelaufen ist.
- i Eine Ventilspülung kann optional durch ein Kommunikationsobjekt gestartet und bedarfsweise auch gestoppt werden. Sofern eine Ventilspülung durch das Objekt gestartet wurde, stoppt der Aktor die Zykluszeit der zyklischen Ventilspülung. Die Zykluszeit wird erst dann wieder neu gestartet, nachdem der Spülvorgang unterbrechungsfrei zu Ende ausgeführt, oder über das Objekt ein Stopp-Befehl empfangen wurde.

### **Busgesteuerte Ventilspülung über Objekt konfigurieren**

Die Ventilspülung kann bedarfsweise über ein eigenes 1 Bit Kommunikationsobjekt gestartet und optional auch gestoppt werden. Hierdurch ist es möglich, einen Spülvorgang des Ventils zeit- oder ereignisgesteuert zu aktivieren. Es ist als Beispiel zudem möglich, mehrere Heizungsaktoren miteinander zu kaskadieren, so dass diese eine Ventilspülung zeitgleich ausführen (Verknüpfungen der einzelnen Statusobjekte mit den Eingangsobjekten der Ventilspülung).

Die Bussteuerung der Ventilspülung kann nur verwendet werden, sofern sie in der ETS freigegeben wurde.

Die Ventilspülung muss freigegeben und zudem eine gültige Spüldauer parametriert sein.

Den Parameter "Ventilspülung extern ansteuerbar ?" auf "ja" einstellen. Beim Parameter "Polarität Objekt 'Ventilspülung Start / Stopp'" die Telegrammpolarität parametrieren und hierdurch festlegen, ob das busgesteuerte Starten und Stoppen oder alternativ nur das Starten möglich sein soll.

Die busgesteuerte Ventilspülung ist freigegeben. Das Kommunikationsobjekt ist sichtbar. Der Name des Objekts richtet sich nach der Einstellung der zulässigen Telegrammpolarität ("Ventilspülung Start / Stopp" oder "Ventilspülung Start"). Beim Empfang eines Start-Befehls startet der Aktor unmittelbar die konfigurierte Zeit für einen Spülvorgang. Der Aktor führt die Ventilspülung auch aktiv aus, sofern keine Funktion mit einer höheren Priorität aktiv ist. Sofern das busgesteuerte Stoppen zulässig ist, reagiert der Aktor auch auf Stopp-Befehle, indem er ablaufende Spülvorgänge sofort unterbricht.

- Den Parameter "Ventilspülung extern ansteuerbar ?" auf "nein" einstellen. Die busgesteuerte Ventilspülung ist nicht verfügbar. Eine Ventilspülung kann ausschließlich zyklisch erfolgen.
- i Aktualisierungen des Objekts von "Start" nach "Start" oder von "Stopp" nach "Stopp" werden ignoriert. Die Dauer einer ablaufenden Ventilspülung oder die Zykluszeit einer zyklischen Ventilspülung wird hierdurch nicht neu gestartet.
- $\overline{1}$  Eine busgesteuerte Ventilspülung über das Objekt kann mit einer zyklischen Ventilspülung kombiniert werden. Sofern eine Ventilspülung durch das Objekt gestartet wurde, stoppt der Aktor die Zykluszeit der zyklischen Ventilspülung. Die Zykluszeit wird erst dann wieder neu gestartet, nachdem der Spülvorgang unterbrechungsfrei zu Ende ausgeführt, oder über das Objekt ein Stopp-Befehl empfangen wurde.

### <span id="page-42-0"></span>**4.2.4.3 Auslieferungszustand**

Im Auslieferungszustand des Aktors verhält sich das Gerät passiv, d. h. es werden keine Telegramme auf den Bus ausgesendet. Alle Funktionen des Aktors sind deaktiviert. Das Gerät kann durch die ETS programmiert und in Betrieb genommen werden. Die physikalische Adresse ist auf 15.15.255 voreingestellt.

Weiter sind in der Werksauslieferung die folgenden Eigenschaften konfiguriert (alle Ventilausgänge)...

- Ventil-Wirksinn: stromlos geschlossen
- Verhalten bei Busspannungsausfall: Alle Ventilausgänge schalten AUS.
- Verhalten nach Busspannungswiederkehr: Alle Ventile schließen (Ventilausgänge schalten AUS).
- i Der Auslieferungszustand kann durch das Entladen des Applikationsprogramms mit Hilfe der ETS wiederhergestellt werden. Bei einem entladenen Applikationsprogramm bleiben alle Ventilausgänge stets ausgeschaltet.

#### <span id="page-43-0"></span>**4.2.5 Parameter**

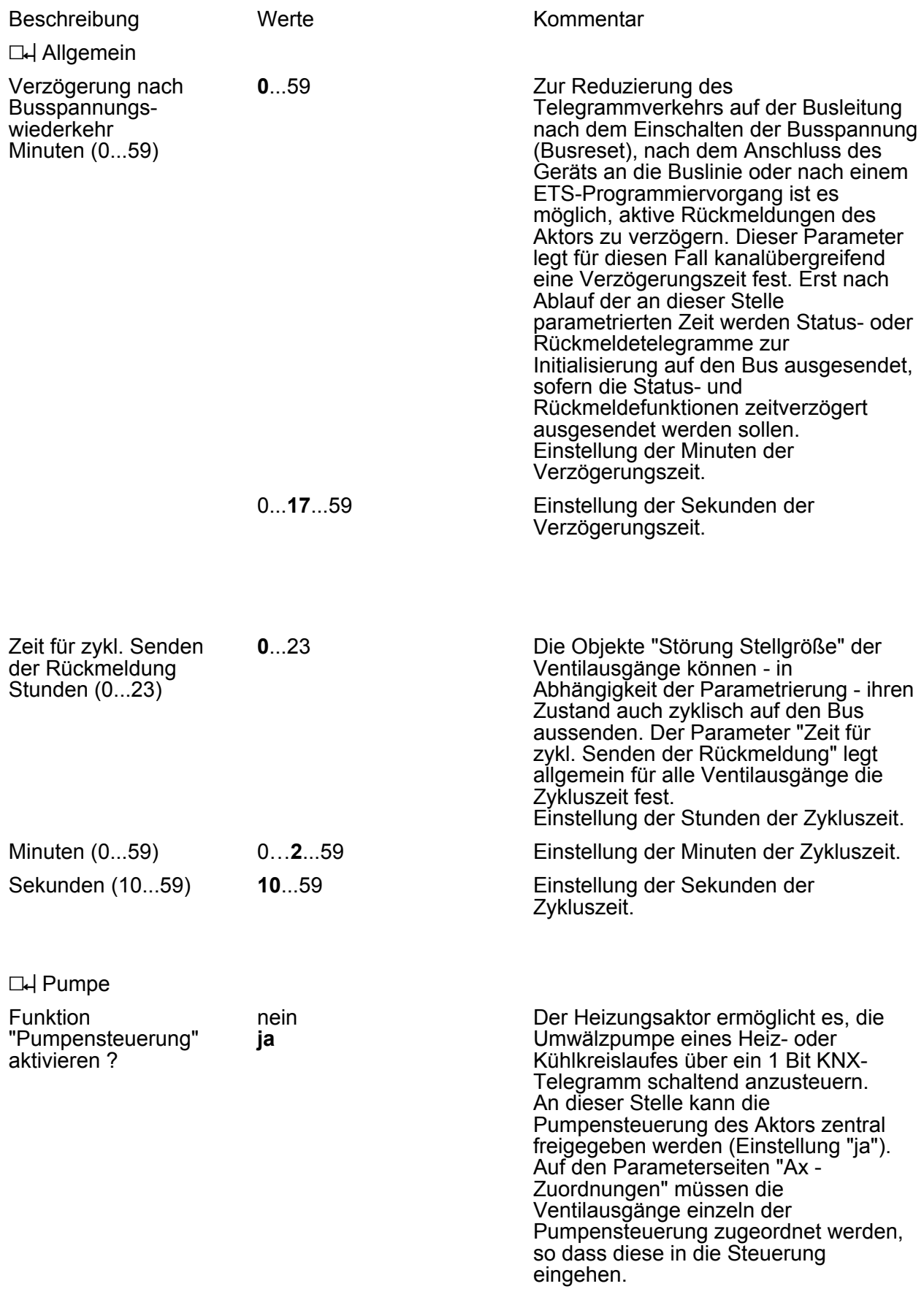

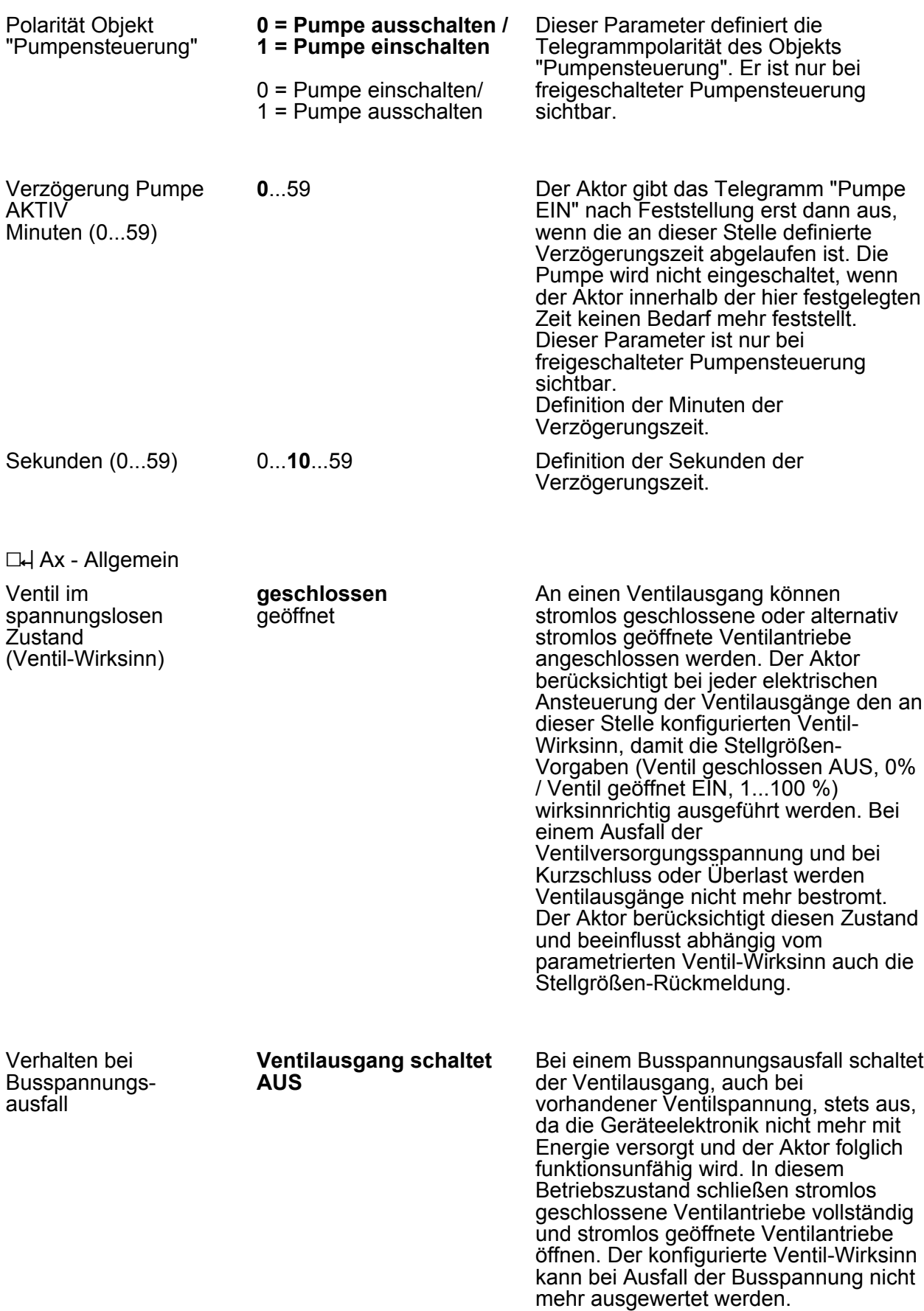

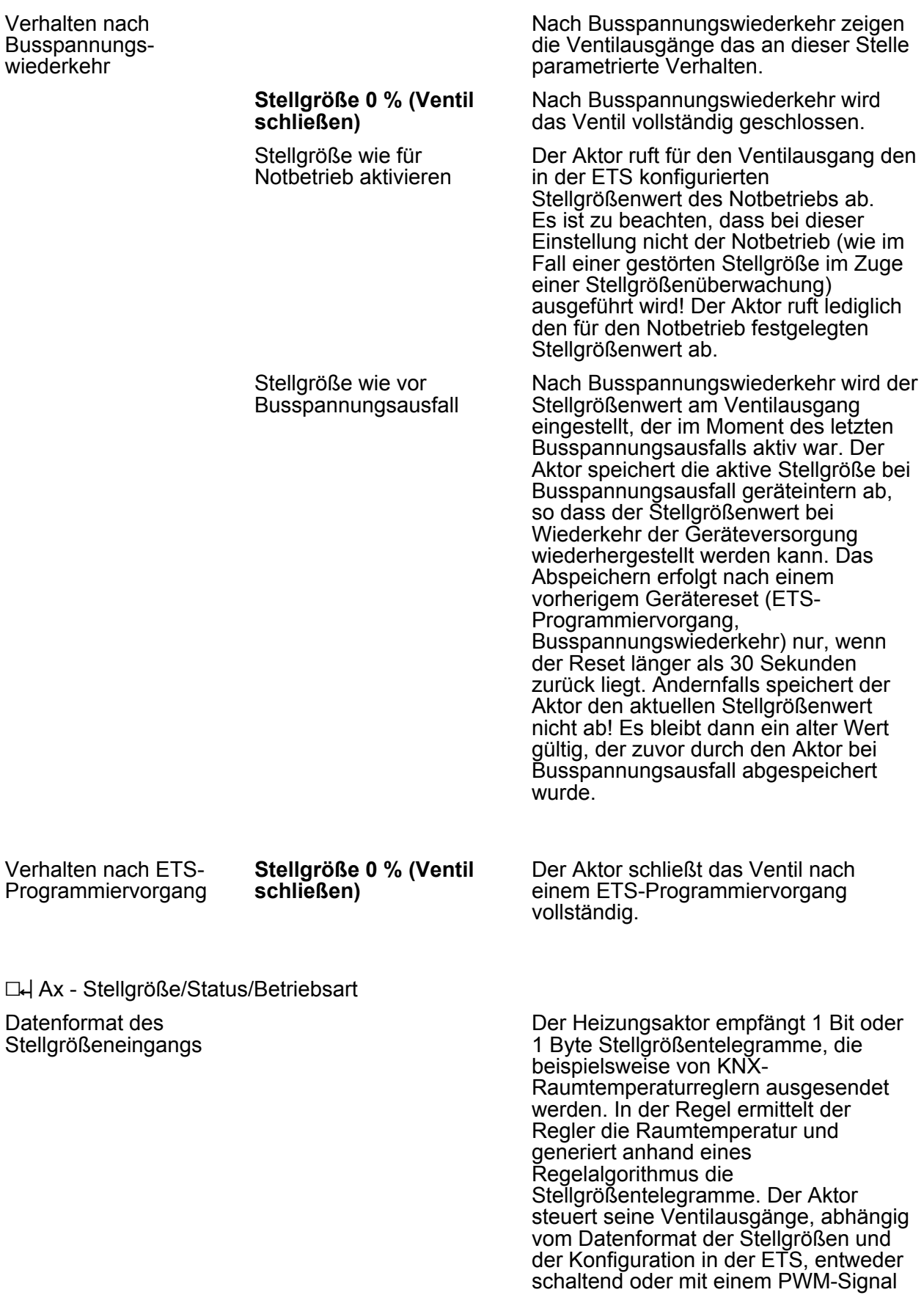

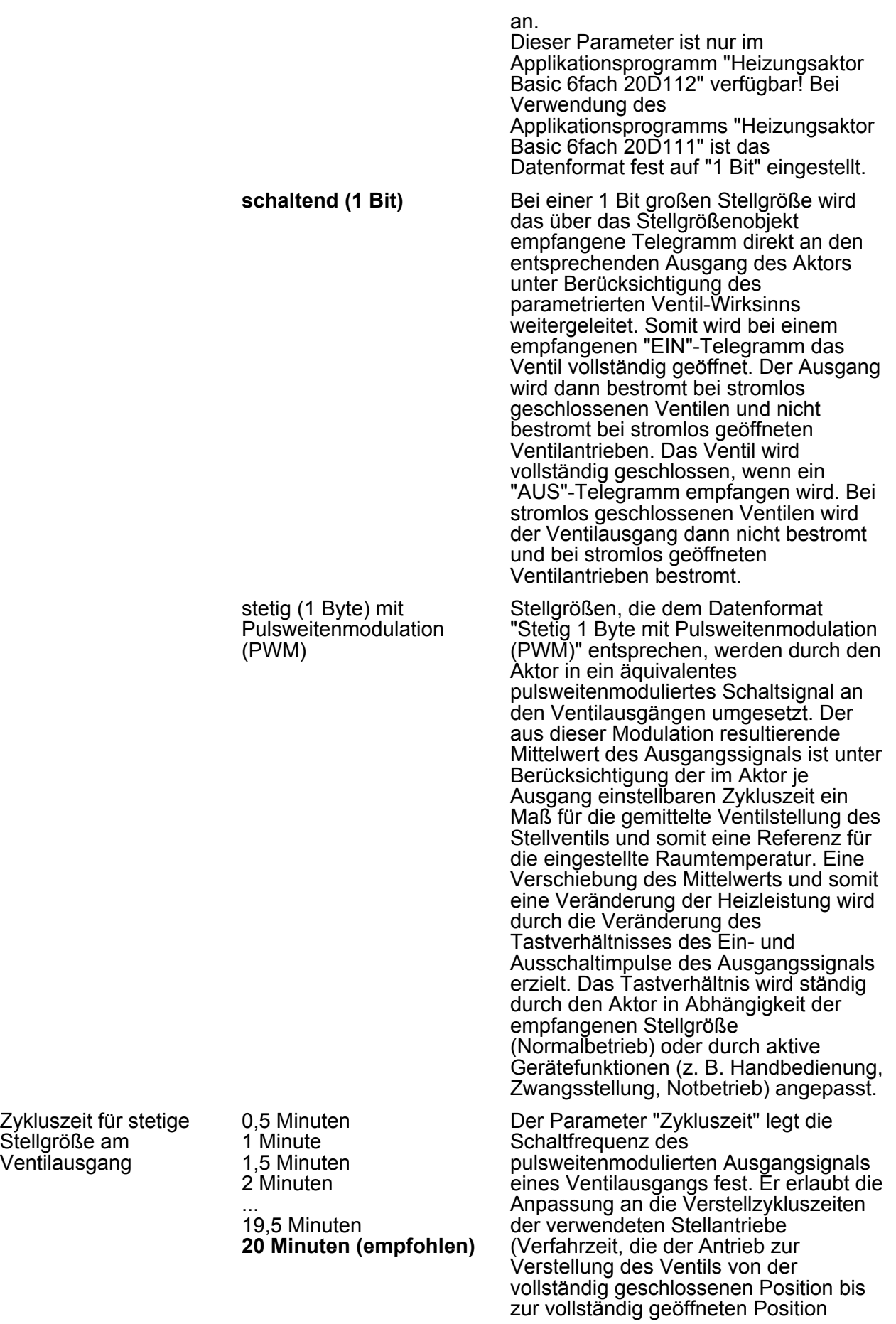

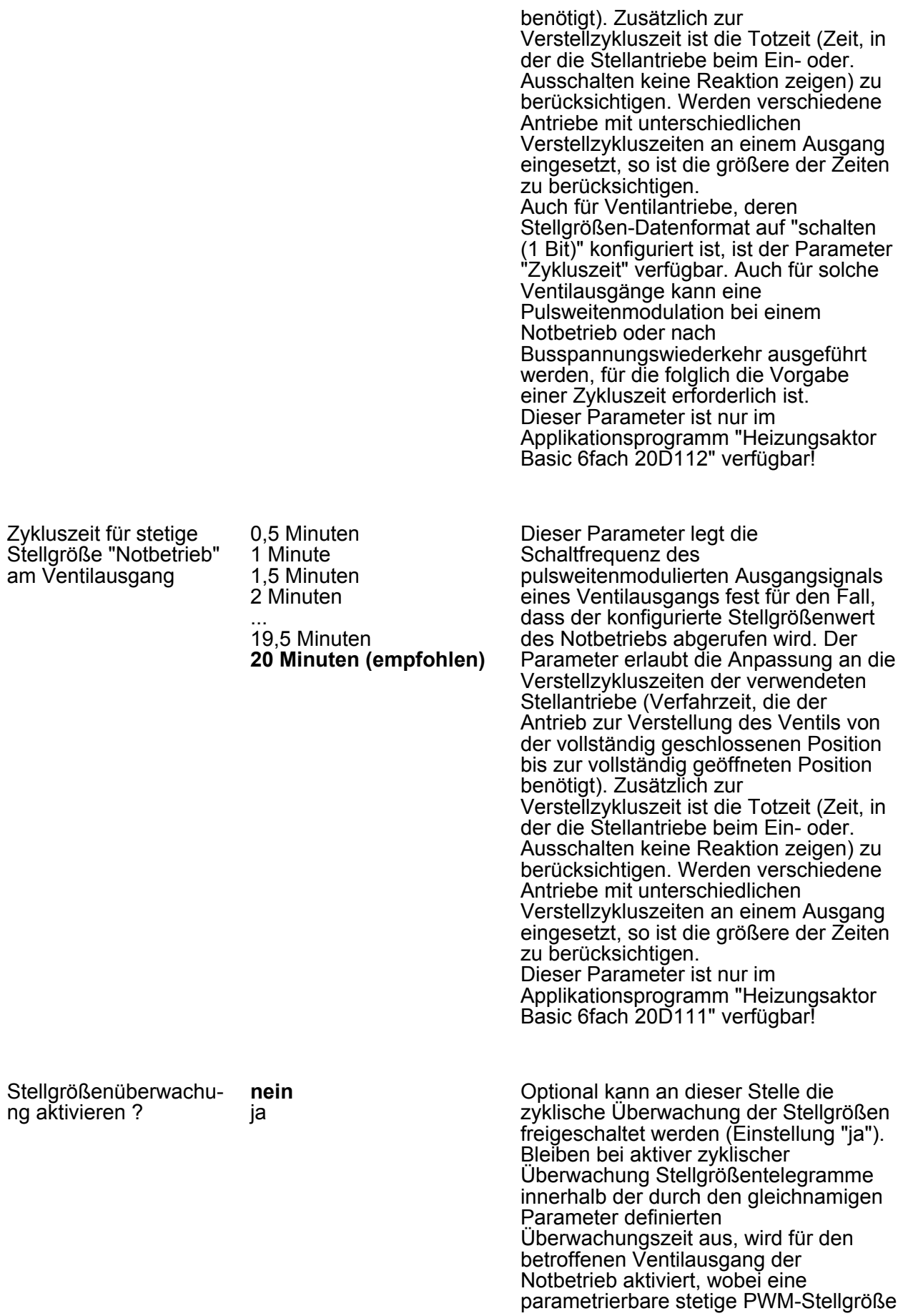

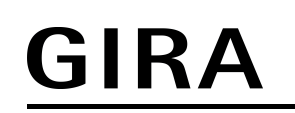

vorgegeben werden kann.

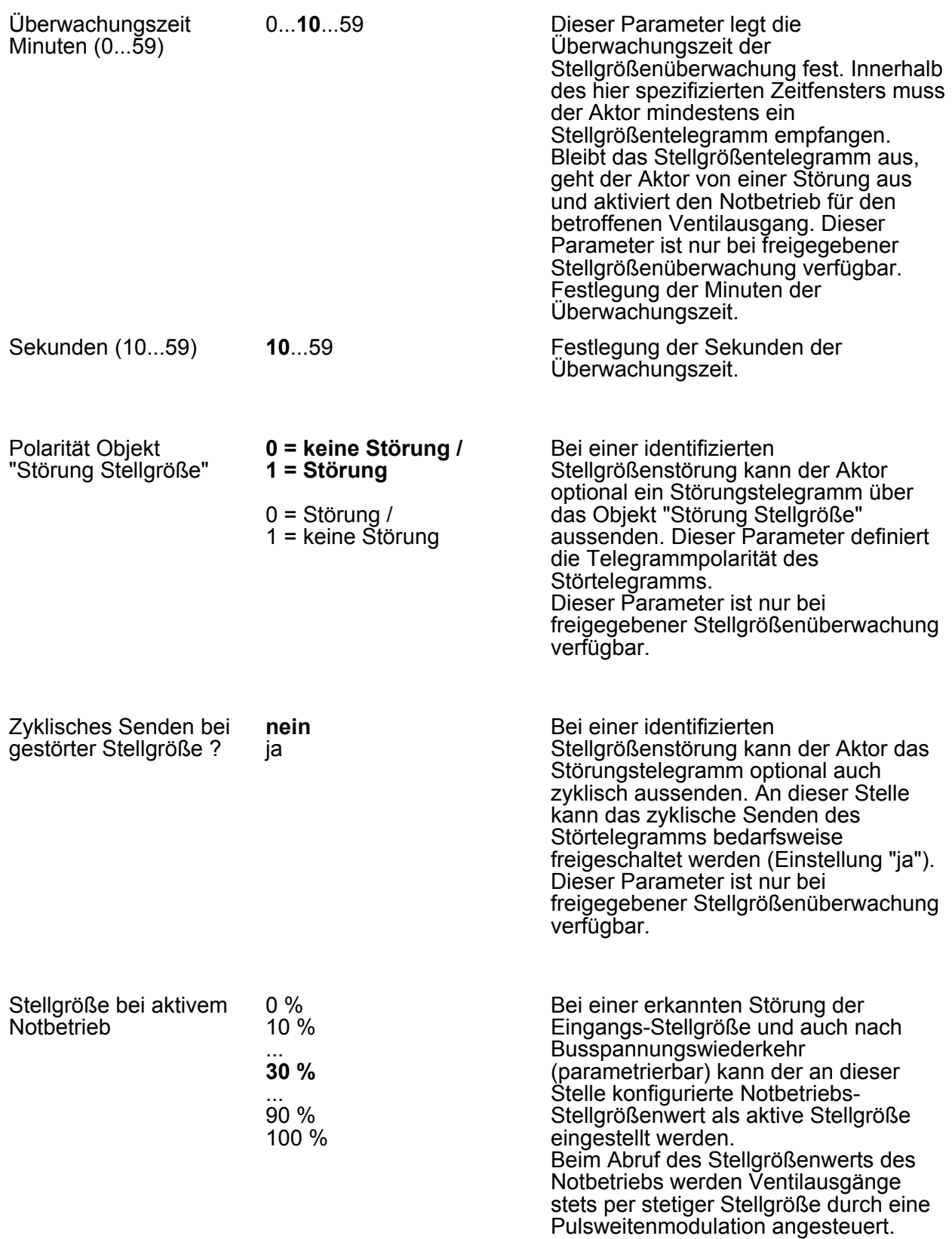

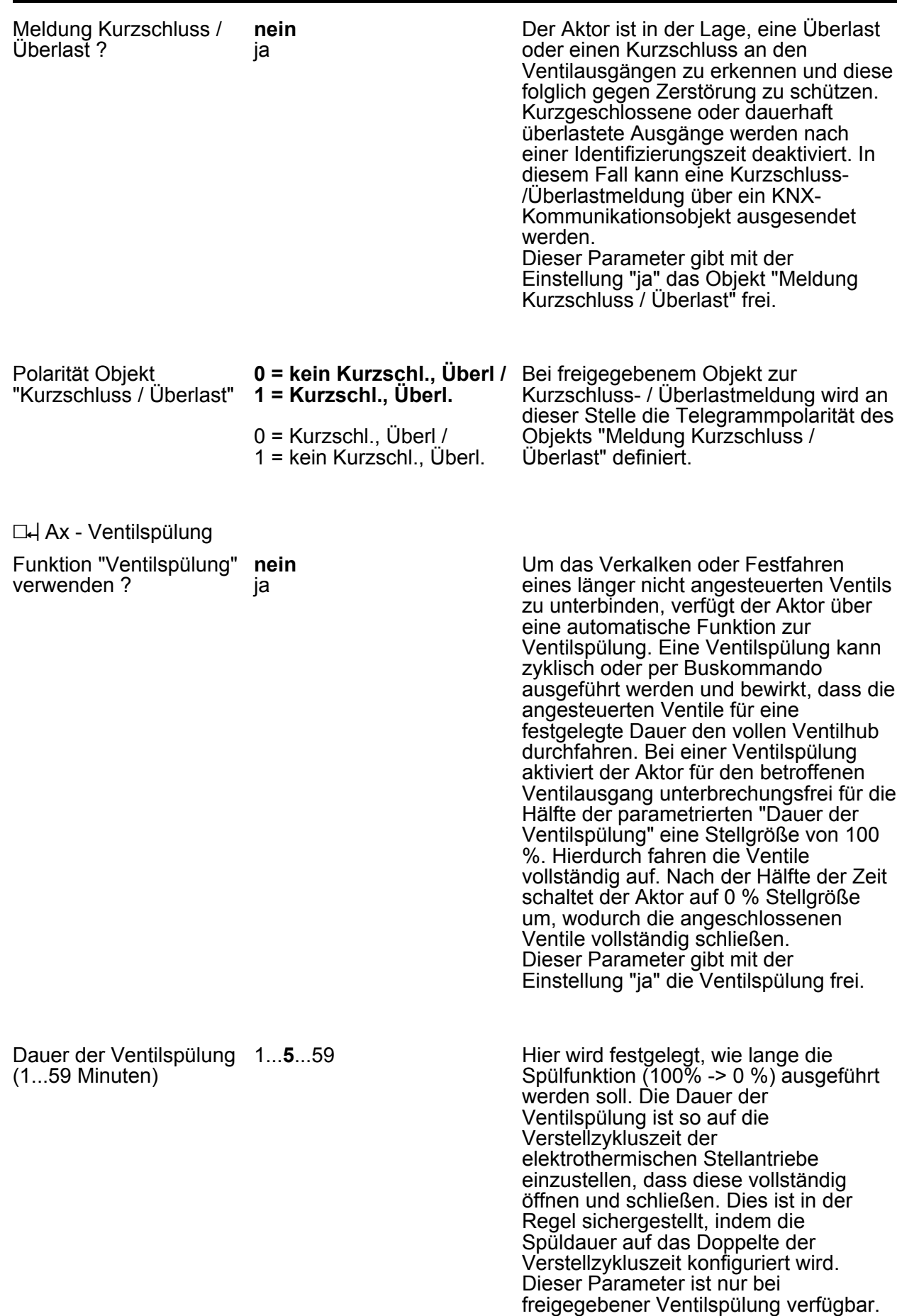

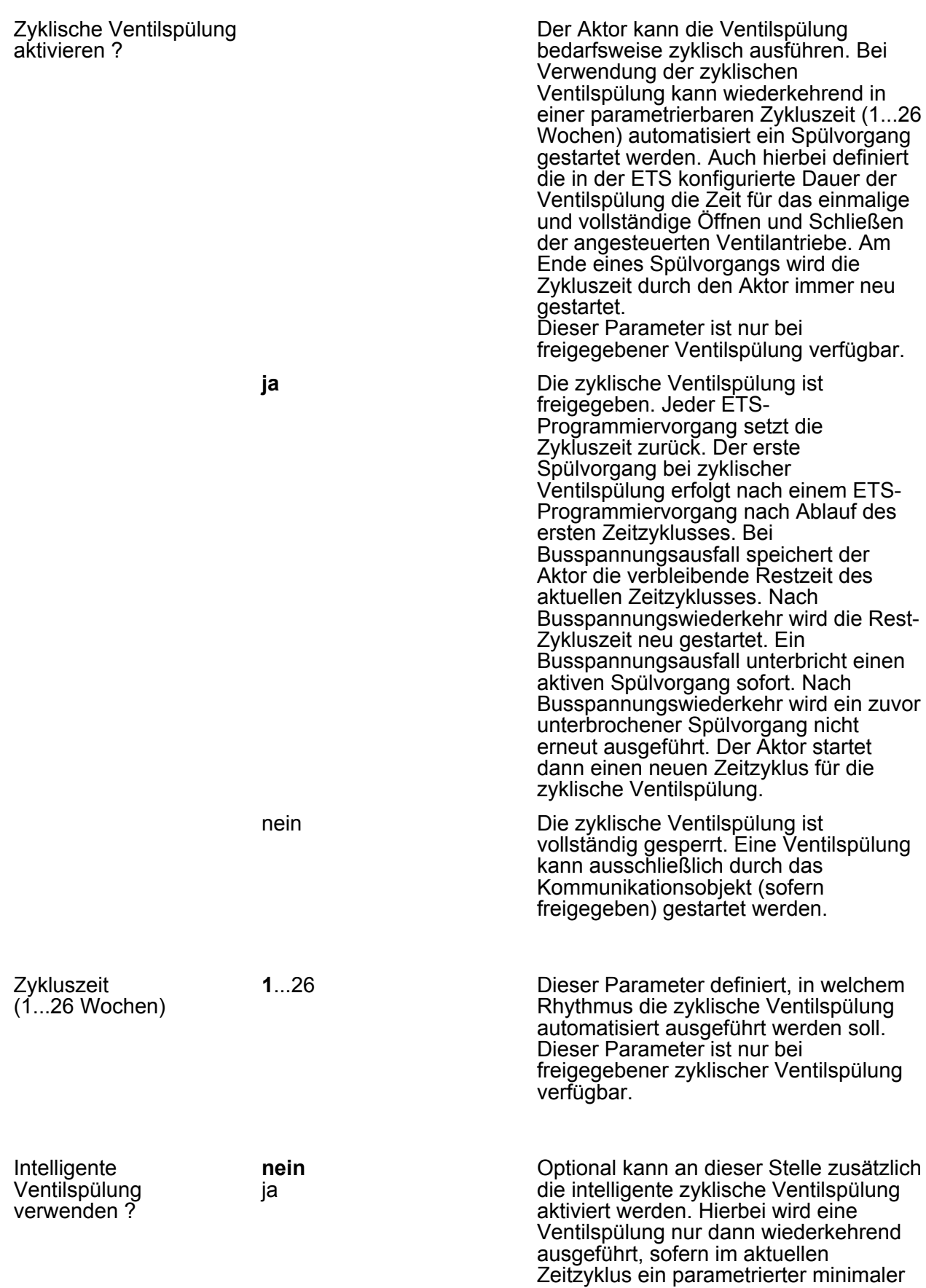

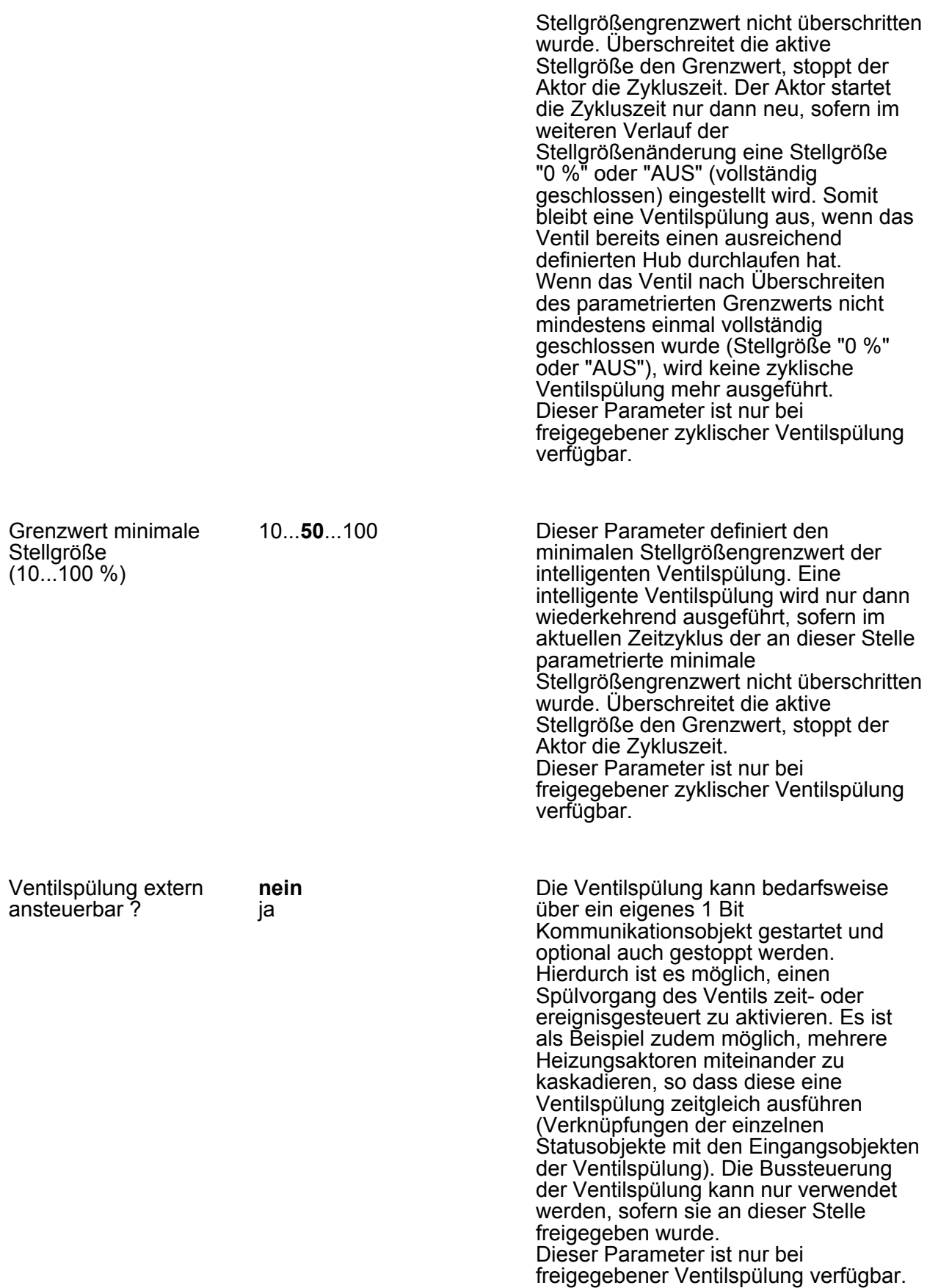

Parameter fest auf "nein" ein. In diesem Fall ist eine Zuordnung nicht möglich. Ist die Pumpensteuerung freigegeben, steht dieser Parameter voreingestellt auf

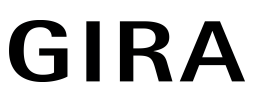

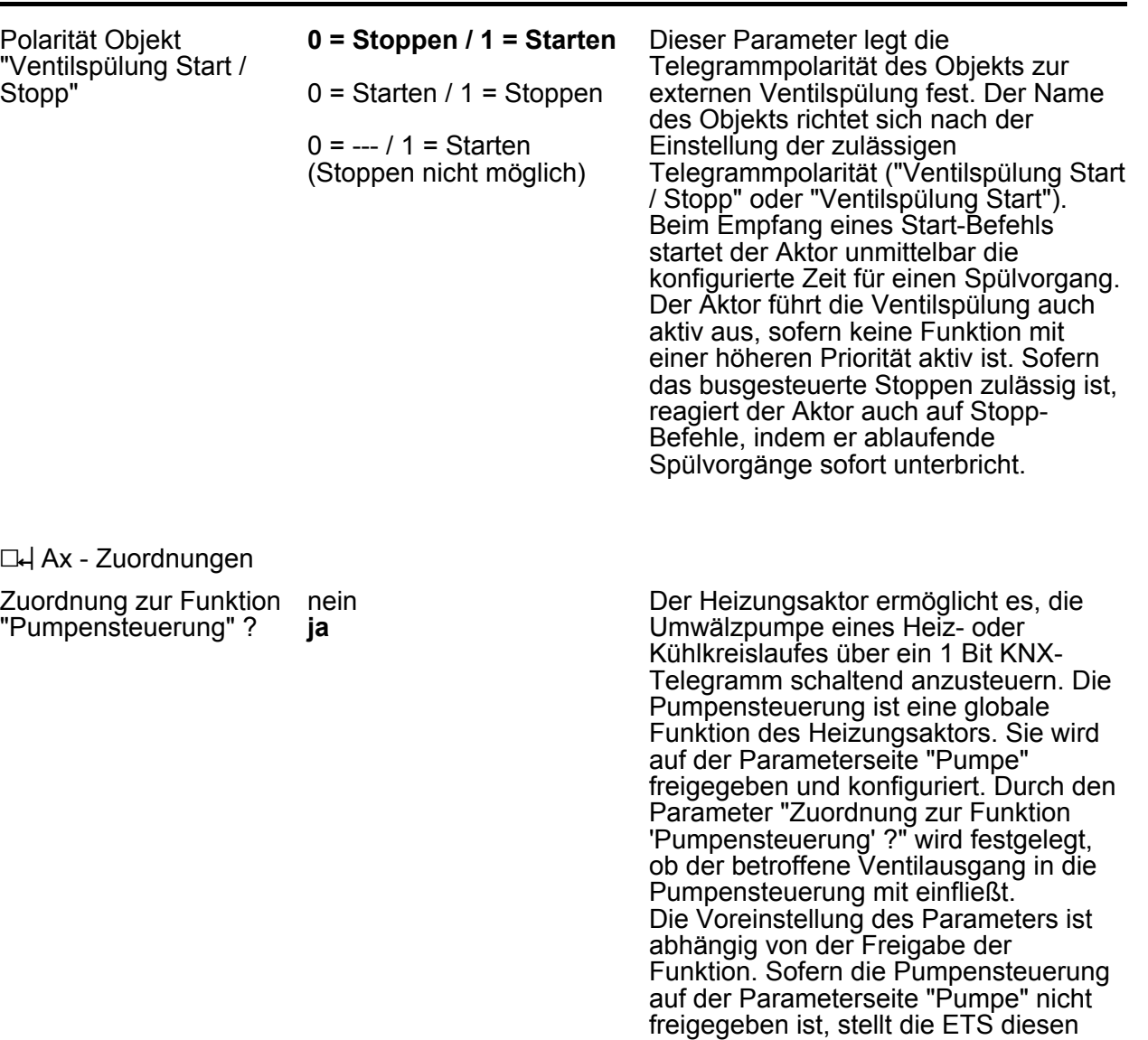

"ja".

### <span id="page-53-0"></span>**5 Anhang**

### **5.1 Stichwortverzeichnis**

### **A**

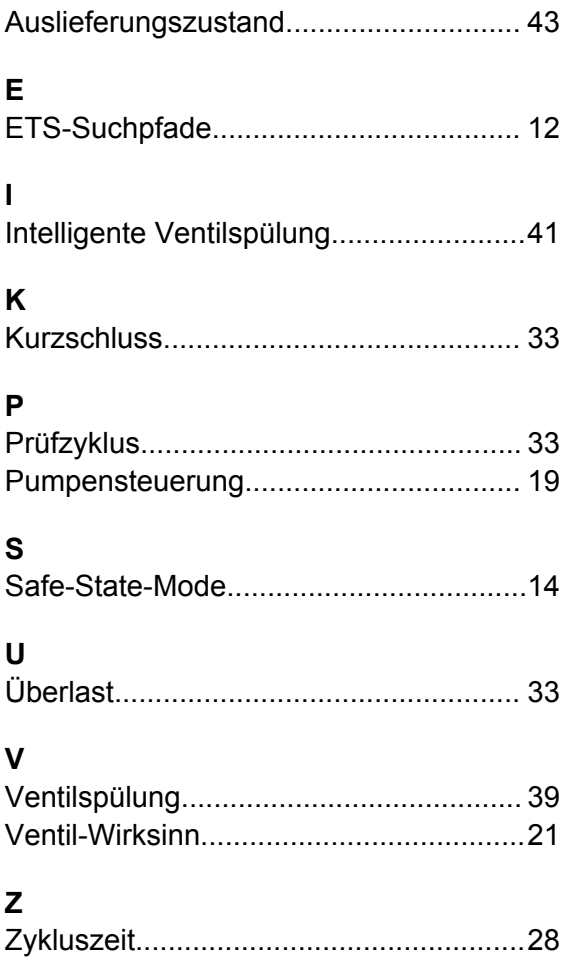

#### **Gira Giersiepen GmbH & Co. KG** Elektro-Installations-Systeme

Industriegebiet Mermbach Dahlienstraße 42477 Radevormwald

Postfach 12 20 42461 Radevormwald

Deutschland

Tel +49(0)21 95 - 602-0 Fax  $+49(0)2195 - 602-191$ 

www.gira.de info@gira.de